ՀՀ ԿՐԹՈՒԹՅԱՆ ԵՎ ԳԻՏՈՒԹՅԱՆ ՆԱԽԱՐԱՐՈՒԹՅՈՒՆ ՀԱՅԱՍՏԱՆԻ ՊԵՏԱԿԱՆ ԱԳԲԱԲԱՅԻՆ ՀԱՄԱԼ ՍԱԲԱՆ ՒՆՖՈՐՄԱՏԻԿԱՅԻ ԵՎ ՄԱԹԵՄԱՏԻԿԱԿԱՆ ՄԵԹՈԴՆԵՐԻ ԱՄԲԻՈՆ

Ս.Է. ԿՈՍԵՄՅԱՆ

# EXCEL UJ3NNUU4U3hU **ԽՄԲԱԳՐԻՉԻ** ԿԻՐԱՌՈՒՄԸ ԳՈՐԾԵԱԿԱՆՈՒՄ

(«Ինֆորմացիոն տեխնոլոգիաներ և համակարգեր» առարկայի յաբորատոր և գործնական պարապմունքների համար)

(ՈՒՍՈՒՄՆԱԿԱՆ ՁԵՌՆԱՐԿ)

ԵՐԵՎԱՆ くのひく 2010

#### $\langle$ S<sup>2</sup> 681.3 /..5 (07) ԳՄԴ 32.973 a7  $4-750$

U<sub>2</sub> huunuu upn huu uu mpuu tunduu uu kuu uu muu uu muu uu muu uu m բիզնեսի և շուկայաբանության ֆակուլտետի մեթոդական խորհրդի կողմից  $(10.02.2010 \text{ p}., \text{un}\text{àu} \text{fump} \text{m} \text{f}$  6):

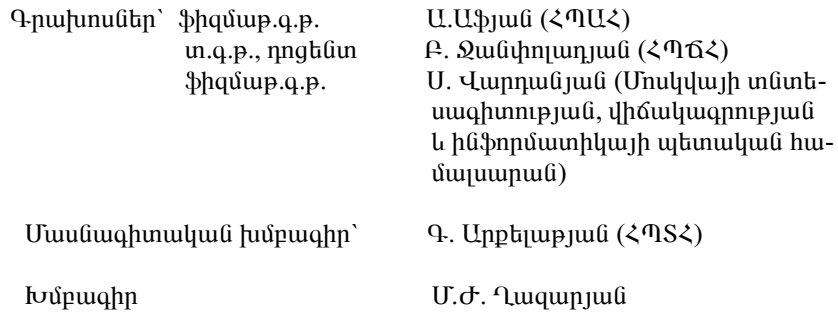

#### *GOUGUSUG U.E.*

**4-750** Excel unmuuuluunhu huunnah uhnunnuun qanduuluuunuu: Ուս. ձեռնարկ/ U.Է. Կոսեմյան; Խմբ.` Մ.Ժ. Ղազարյան; ՀՊԱՀ. - Եր.,  $2010. -68$  kg:

Ներկայացված են Excel աղյուսակային խմբագրիչի հնարավորություններն ուսումնական, կիրառական, հաշվապահական խնդիրներ լուծելիս,  $h$ նչպես նաև տվյայների բացաների հետ աշխատելու կարգը:

U<sub>2</sub> խատանքը նախատեսված է բոլոր մասնագիտությունների ուսանողների hամար:

#### **<S4 681.31.5 (07)** ዓሆኑ 32.973 a7

#### ISBN 978-9939-54-338-3

© U.E. Կոսեմյան, 2010 թ.

 $\odot$  Հայաստանի պետական ագրարային համալսարան, 2010 թ.

# ´àì²Ü¸²ÎàôÂÚàôÜ

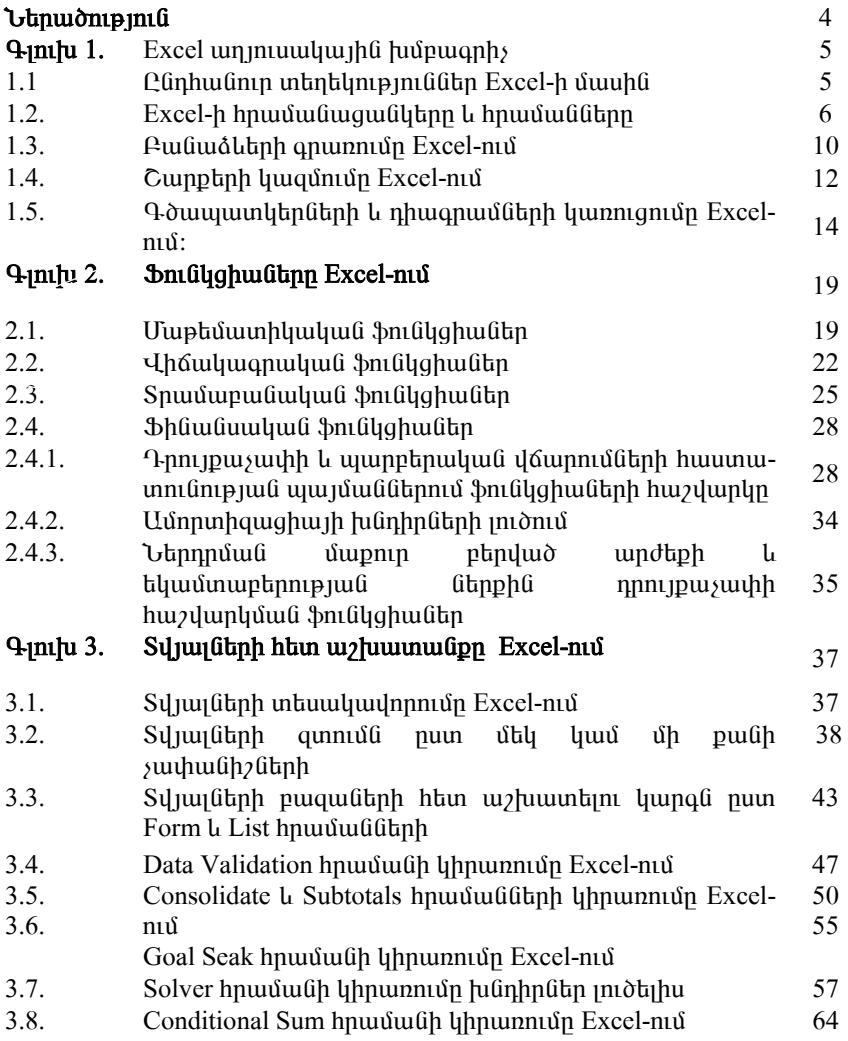

#### **ՆԵՐԱԾՈՒԹՅՈՒՆ**

Սույն ուսումնական ձեռնարկի նպատակն է ծանոթացնել տարբեր տի-. uh խնդիրների լուծման համար նախատեսված Excel աղյուսակային hununghin unnunungun:

Աղյուսակային խմբագրիչների հիմնական հնարավորություններից են`

- 
- $\bullet$  Umw. University of University of University of University of University Open University of University Open University of University Open University Open University Open University Open University Open University Open
- 
- $\bullet$  Uninium und und uning the unique unique the unique of unique the unique the unique the unique the unique the unique the unique the unique the unique the unique the unique the unique the unique the unique the unique t qnuutuph untupny:
- $\bullet$  Էլեկտրոնային աղյուսակում տվյայների տեսակավորումը։
- $\bullet$  Uninumuluation alumphamenting  $\bullet$
- $\bullet$  Uմբողջ աղյուսակի կամ մասնակի էջերի տպումը։

Գրեթե բոլոր աղյուսակային խմբագրիչները գործնականորեն hlinhգրված համակարգեր են, քանի որ պարունակում են տեքստերի, աղյուսակների, գծապատկերների հետ աշխատելու միջոցներ։ Դրանց միջոցով hնարավոր է լուծել բարդ, այն է՝ մաթեմատիկական մոդելավորման և տնintujuah multuu fu tun huutta 1:

nunuu uu atnuunun punyuquo t tahp qiluhq:

Unwohli qılunu nlingnlululd bil Excel-h hnun uluqulu alılan munu dilmսիրման, հանգույզների ձևաչափման, գծապատկերների ու դիագրամների կառուցման ընդհանուր դրույթները։

Gnynnnn qılunu ütinyunu yudub tü Excel-h İmalyah u ile muda կիրառման օրինակները:

Gnnnnn qılunu ütmundu b bata hnun uluqulu balanand undunu bah բազաների մշակումը. ներկայացված են տվյայների տեսակավորումը, զտումն ըստ մեկ և մի քանի չափանիշների, ինչպես նաև այլ հրամանների hhnunuu onhuuhutan:

#### ԳԼՈՒԽ 1. EXCEL ԱՂՅՈՒՍԱԿԱՅԻՆ ԽՄԲԱԳՐԻՉ

## 1.1. ԸՆԴՀԱՆՈՒՐ ՏԵՂԵԿՈՒԹՅՈՒՆՆԵՐ EXCEL-ի ՄԱՍԻՆ

MS Excel-n Microsoft Office thup to pundulate pundulate funding t: U<sub>1</sub>6 mush ֆունկցիոնալ միջոցների կիրառման, ինչպես նաև Office-ի այլ ծրագրերի htun (MS Word, Access) yhnhuluuuuulquluud qnnonnnupunuuutun luuunuuntunu hնարավորություններ:

Բացի ստանդարտ հնարավորություններից, Excel-ում հնարավոր է նաև umtndt VBA dnwqnwynnuu jtqyny Gnn qnndhpGtn, hnwuwGGtn:

Էլեկտրոնային աղյուսակների կիրառումը թույլ է տայիս մշակել զգայի ծավայի տվյայներ։ Նման աղյուսակներն անվանանշված տողերով և սյունակներով երկչափ զանգվածներ են։ Տողերը նշանակելու համար սովորաբար օգտագործվում են թվեր  $(1,2,3,...)$ , իսկ սյունակները նշանակելու hա- $\mathfrak{u}$ un' suunh Guuluu Guunne baha (Babaran (Babarah (A, B, C, ...):

Էլեկտրոնային աղյուսակի աշխատանքային թերթը պարունակում է pyhyatn: 3ninupudijnin pyhy niah hn anijaunyhin' huugta, nnn ajuduuyվում է համապատասխան սյան և տողի անունով: Օրինակ` A2:

Excel աղյուսակային խմբագրիչում աշխատում են բջիջների հասցեների <u>htim: Օրինակ՝ տարբեր տիպի բանաձևերը հաշվելու համար կատարվում է</u> hnnið minupuidsinin pooh huugthu

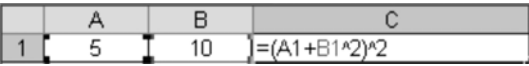

Կարելի է աշխատել ինչպես մեկ առանձին բջջի, այնպես էլ բջիջների  $\mu$ մբի` միջակայքի հետ:

Excel-niu, yhnuntiny munptin uuptuumhyuutuu utipnnutin, huunuulnn է կատարել ինչպես զանացան տարրական գործողություններ (հանում,  $\alpha$ ումարում և այլն), այնպես էլ բարդ արտահայտությունների հաշվարկներ, որոնք հիմնականում վերաբերում են ֆինանսական, հաշվապահական, ihauywanwywa lewn ibninidni pindubinh:

Excel-h պատուհանի ընդհանուր տեսքը ներկայացված է նկ. 1-ում:

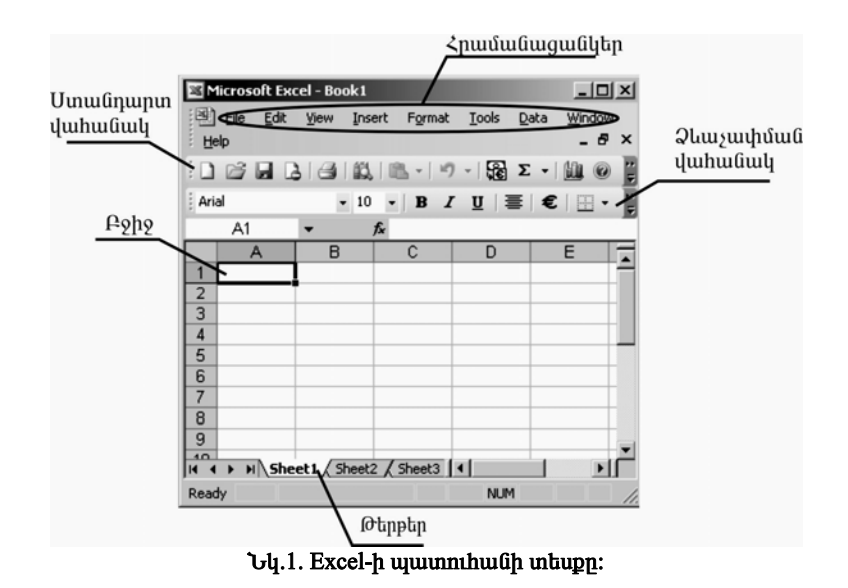

Unwüðhü üzylwð til annðhplitnn a nnwlig wlintlitinn: Onhliwy  $h$ րամանացանկ, ստանդարտ վահանակ և այլն։

# 1.2. EXCEL-Ի ՀՐԱՄԱՆԱՑԱՆԿԵՐԸ ԵՎ ՀՐԱՄԱՆՆԵՐԸ

Excel-ի hրամանացանկերը և դրանցում գտնվող hիմնական hրամաններն են`

- File New ( $\hat{\mu}$  fuque pugna), Open (qn map ind indition  $\hat{\mu}$  and  $\mu$ gnuî), Save as ( $\beta$ uyih ujuhujuu dinui), Page Setup (tyh  $\beta$ nnu ujuunuu qin $nnu$ ), Print (u $n$ unuut):
- Edit Cut, Copy, Paste (űzyund hunnhungunghzühnh yunnun, yunnan ali <u>hանում և hամապատասխանաբար անhրաժեշտ տեղում տեղադ-</u> nnuí), Find, Replace (Golund hunnhnnum fahañañh thunnnuí, um hunnhnnuu Gh tahu huu ku hayana yahu dan ku daribada huu hada huu ku hadan huu ku huu ku hadan ku huu ku hadan ku huu  $l$ <sub>u</sub>unnigni $u$ ):
- View Normal, Task Pane (fußnnugnunh), Toolsbar (annothpftunh an $n_1$ ), Formula bar (pω αλύδισμα φπίλ), Zoom (φωισή δημοφή διακείναι τη διαθέδαση της διαθέδασης του διακείνου  $\psi$ <sub>u</sub>hn $\psi$ <sub>n</sub> (λ), Comments (մեկնաբանութ *μι* αύδερ):
- Insert Cells, Rows, Columns (μçÇçÝ»ñÇ, ïáÕ»ñÇ ¨ ëÛáõݳÏÝ»ñÇ uultuuqnuu), Worksheet (ûnp ptpph uultuugnuu), Chart Wizard (nhwqnwu Ghph l qowwww.htpub.htpl unniqnu in Symbol (www.mutiuwy նշաններ), Function (տարբեր նշանակության ֆունկցիաների oqunuqn pònι մ), Name (նշված po họ α uնվանել n h nu ման), Comment

(մեկնաբանություն), Picture (տարբեր եղանակներով նկարի Gthund Tuðhuð), Diagram (umu Gnunn nhu quu Gunh que unnighu

- Format Cells (p99h \$nputuunuuqnpnuu), Rows, Columns (unnpuph *u* ujni Gulj Ganhaman in din din habitan in Sheet (uzhu un dipujha toh  $\beta$ nnմատավորում, այն է՝ անվանափոխում, ջնջում և այլն), Conditional Formatting (num qniquiph boulque posh pnputumudnnnuul):
- Tools Spelling (ninnuannipuud unniquid), Protection (uiji ununpunhg w/www.mulipwiha toh ywa wapnno w/www.mulipwiha qnpni  $u$ <sub>u</sub> juah solver (indenigh hababal, nan duhu untuque t <u>hավասարումների կամ hավասարումների hամակարգի լու</u>ծման hwu un), Goal Seak (ֆnt unghun megan und an ang hungu- $\eta$ nnnu $\theta$ jní $\ddot{\theta}$ , tieto hugundh t  $\ddot{\theta}$ midu $\ddot{\theta}$ (ughGunGhah luugunu), Conditional Sum (nuun nnn) ulh suuhuu- $\hat{u}$ (in) *i* anutumung annonnup indulah umumunu), Data Analysis  $(nu$ un nnn $\gamma$  ulh  $n_i$  and  $n_i$  and  $i$  and  $i$  for  $i$  for  $i$  for  $i$  for  $i$  for  $i$  for  $i$  $p$  $(n(i))$ :
- Data Sort (und juu [uthph untuu uu duphnuu metal in the que in the unit uph  $p$ անի չափանի չների` տվյայների գտում), Form (տվյայների <u>մշակման համար ձևերի ստեղծում), List (տվյայների բազաների հետ</u> uzhuuntin huunuunnipinia), Validation (inquintipin uninpuintյիս սխայներից խուսափելու համար ստուգման որոշակի կանոնների uuhutuu (in Consolidate (un puu in un uuuuu uu buluuu kuu ku un muuulmu (umuntul), Group and Outline (un quite fungued muntus <u>l</u> nնnαðnιմ):

 $U$ <sub>λ</sub>ված hրամաններից յուրաքանչյուրի վերաբերյալ սույն ձեռնար-կում կատարված են դիտարկումներ և ներկայացված են օրինակներ:

Excel-nuî, h inumptani pintu undu bunan hungarah dan puntu bunan kontrolar untnunalih untu untu yhnununun t qhnp untnunlin, huy to intnunlin yhnhuuntú` ptnp (Sheet) inthunthur: Lunhuunn unuun inthuntuntuntuntunlnu t bhbp w/huunwu puntu php:

Excel-niù phip wilhung un hwu no quality na handin k Insert hungul quu Guh Worksheet hnuu Guh, hul qn un pun in Guan pun pungutun huuun' Format hnuuuuuuuuuuuu Sheet→Hide hnuuuuun: Հնարավոր է նաև luununtu toh wu uluu uu halunnu (Format→Sheet→ Rename): @tanptanh htun  $\lim_{x\to a}$  annonnue indudann huin a h hnu huidiu qua in exclick » huunun and:

U<sub>2</sub> huunuu upu banganu poho uban han uzhuun huu huun lihnundnuð til Insert li Format hnuiðuldunguldan hinn hnuiðuldan

- Insert Cells ներմուծել բջիջ:
- Insert Rows *Gbnunobu unnbn:*
- Insert Columns ներմուծել սյունակներ։
- Format Cells  $p \circ p$ h  $p$ nnumundnun $\mathfrak{u}$ :
- Format Row unnh bnnuunuuunnuu:
- Format Column umu film population of Format Column umufilm b

Insert Cells hnuuuulih uhongnu huununununu t htunluu qnnonnnppnul- $G$ tinhq  $G$ tilin  $(Gq, 2)$ .

- · Shift cells right տեղափոխել նշված բջջի պարունակությունն աջ:
- $\bullet$  Shift cells down տեղափոխել նշված բջջի պարունակությունը ներքե:
- $\bullet$  Entire row we have the unn:
- $\bullet$  Entire column wultuugutu umutuulu:

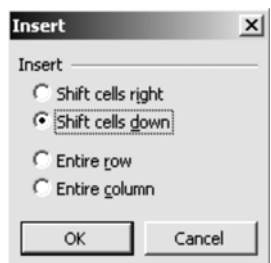

Uy. 2. Insert Cells hpuuuun uuun uuun huu up:

 $U_2$  huumw  $I_2$  u  $I_3$  here  $I_4$ թերթում unnunh  $\mathfrak{h}$ nnumunnnum (Format hpwuwugwu (1) hwuwp ogunwan polnu tu htunu nguwugu hpwu

- $\bullet$  Height unnh punannup jumuli numnumuli:
- Auto Fit unnp unuus unung suuh  $(12,75)$ :
- $\bullet$  Hide unnh pungunus:
- $\bullet$  Unhide pupquud unnh hau pannui:

Umugulh Domuwun ulan dungun terleturup dan dan dan menjadi dan dan terletur. Միակ տարբերվող հրամանը Width-ն է: Այն միայն ցույց է տայիս սյունակի Selection:

Pooh pnnumuuunnuu (Format Cells) uzuuuunuu t munuuutunuun thnthntuntu

- Number տվյալների տիպերը։
- Alignment poonu u u unniquidulum und und und und unniquidulum ntignu) hnnhgnuuluul, ninnuhuuluu nhnptin, intipuun unnuunuun lu  $u<sub>1</sub>u<sub>i</sub>$
- $\bullet$  Font տառատեսակի, տառաչափի և էֆեկտի ընտրություն:
- $\bullet$  Border  $t$ qnuqoth n $t$ unnu $p$ m $t$ i:
- Patterns qni fi uu n qni ti :
- $\bullet$  Protection poholity physical physical physical physical physical physical physical physical physical physical physical physical physical physical physical physical physical physical physical physical physical physi

Suluyun undung Excel-nu pulinu tu'

- $\bullet$  General punhumun uzundungungung:
- $\bullet$  Number puluundi:
- $\bullet$  Currency public control production in the currency public production.
- Accounting huzuluuuuuhuuluu a:
- Date muntipultinh hunduin:
- $\bullet$  Time  $du$  u fu limity is the upper.
- $\bullet$  Percentage unlumum  $h(i)$ :
- Fraction linunnuluu ih u pultin:
- Scientific qhunuluul (philp il anglinul t E-h huuluu uunuu uuluuluu uuunhouulinul):
- $\bullet$  Text untipulumuunlumentilarity.
- · Special hwunnth (htmuhunuh hwu un, thnumunghu hunghu lu ungu):

Յուրաքանչյուր բջջում պարունակվող տեքստն ունի կարգավորման  $(A$ lignment)  $l$ uunhp  $(ll, 3)$ :

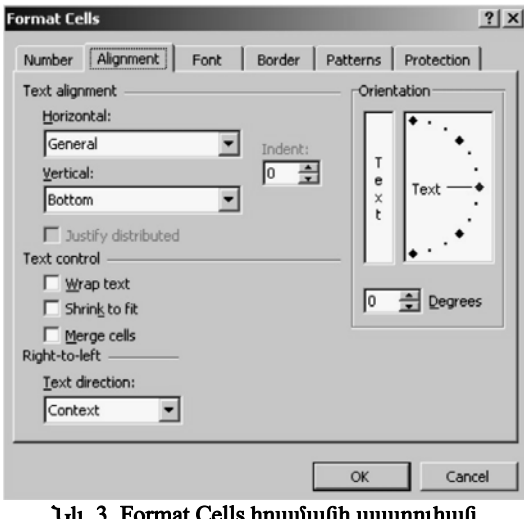

rormat Cens որասասը պատ<br>(Alignment ենթահրաման):

la ninnuhunung (Vertical) nhipphin ning hai. Text Control-n' huntiqui գործողությունները կատարելու համար.

- Wrap Text undpuunh unnuununa:
- $\bullet$  Shrink to fit wundping intertional intertual prophagament of Shrink to fit wundping չափերի մեջ:

• Merge cells -  $m$ lluq mnnh luun unnumb  $\alpha$ lung polohan ng nuulunnum

Orientation-n huunuuunnnupunuut muunuunnnaa uukuunnnnn (Degrees $u$ նկյան որո $y$ ում):

Assh ֆորմատավորման Font hրամանը կիրառվում է տառատեսակի, տառաչափի, էֆեկտների ընտրության համար։

Ophնակ` կարելի է ընտրել Arial Armenian hայկական տառատեսակը, տառաչափը` 14:  $Q$ րված տեքստն ինդեքսում տեղադրելու համար պետք է G<sub>2</sub>b<sub>1</sub> Subscript, hul wuunhowanu ubnuunnbun huuun Superscript:

Ashon huu pohoutnh hunun mouuluuh uto dungutun huu un Format Cells hnwuuuahq oqunuqnndunu t Border taipunnuuuan  $(i\natural. 4)$ : Gqnuuq olan nunnunuq bu nun qoh (Style) la poquuquuluh alah:

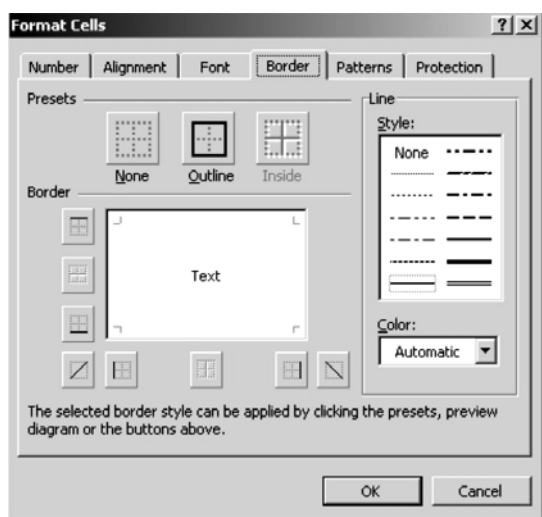

Uy. 4. Format Cells hnuuuufh uuunnihuuf (Border *hüpunhunümü*):

#### 1.3. ԲՄՆԱՁԵՎԵՐԻ ԳՐԱՌՈՒՄԸ EXCEL-ՈՒՄ

Բանաձևերի մուտքագրումն սկսվում է « = » նշանով: Բանաձևերը կարող են պարունակել թվային արժեքներ, բջիջների հասցեներին, միջակայքերին հղումներ, ֆունկզիաներ և գործողությունների նշաններ 

Բանաձևերը բջիջ մուտքագրելու արդյունքում ավտոմատ կերպով բերվում է ստացված արժեքը, իսկ բջջում պարունակվող բանաձևերն արտաբերվում են բանաձևերի տողում`

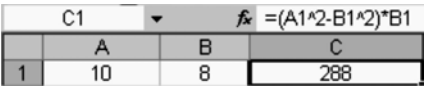

 $f(z)$  հասցեներին կատարվող հղումները կարող են լինել հարաբերական, բացարձակ և խառը։

Հարաբերական hղումը փոփոխվող hղում է: Բանաձևի տեղափոխման կամ պատճենահանման ժամանակ տվյալ բջջին կատարված հարաբերա- $\mu$ ան hղումը փոխարինվում է այլ բջջին կատարվող hղումով: Հարաբերական հղումը բաղկացած է միայն սյունակի անվանումից և տողի համարից  $(\text{on} \hat{\text{h}}$  and  $\hat{\text{h}}$  B4) :

 $P$ ացարձակ hnnւմը ֆիքսված hnnւմ է: U<sub>1</sub>ն, ի տարբերություն hարաբեpwywG hnմwG, intiniuhnhuմwG yww wwnatGwhiloGwG ntiypni մնում է wնփոփոխ: Ձևավորվում է սյունակի անվան և տողի համարի դիմաց դոյաnh նշանի ավելացումով (onhնակ` \$F\$5):

 $b$  pysh binni yuununtihu oqunuqnndini tu huuqtuulnnuut inunph մեթոդներ (onhնակ` F\$5 կամ \$F5), ապա hղումը կոչվում է խառը: Նման hղման դեպքում տեղափոխում կամ պատճենահանում կատարելիս  $p$ ազարձակ մասը (դոլարի նշանով (\$)) մնում է անփոփոխ, իսկ հարաբերաlie use you die the base of the set of the lines.

 $\delta$ nı Gyghu Ginn an hu ban bağlandı motu di hunun un bu din bu girin bu ban bu din bu din bu din bu hweynnuluu qnndnnnup mu Guth huu ulunuu t:

Excel-niu ֆniaughuijh atpunioniun yuununununu t untinatinh, hayutu  $\lim_{\Delta}$  huunnth buquh buquuquuqh (Insert  $\rightarrow$  Function  $\rightarrow$  ...) upongnul: Sontalgahuun umuylti humuun ներմուծման ձեր ստանդարտ վահանակից օգտվելն է, npuntin yuintin t wilting at gwayaya \$migyahu (Gy. 5):

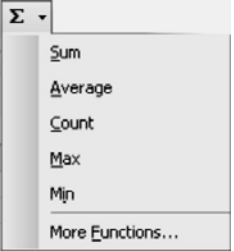

Uy. 5. Umwünwnu ywhwüwyh \$muyghw únunpwqntun qnnòhp:

 $9$ ործողությունների նշանները պայմանական նշանակումներն են, npnն uնhpwdt in han and plupu awalulu qnpònnni pin dumuptin (pw Gwattph untnouwa) hwu (pu

Excel-ni u lh pund mu ta un phinu que il-ni u Gan que que que que proma pinu ilների նշանները:

## $Un$  muulu  $1$

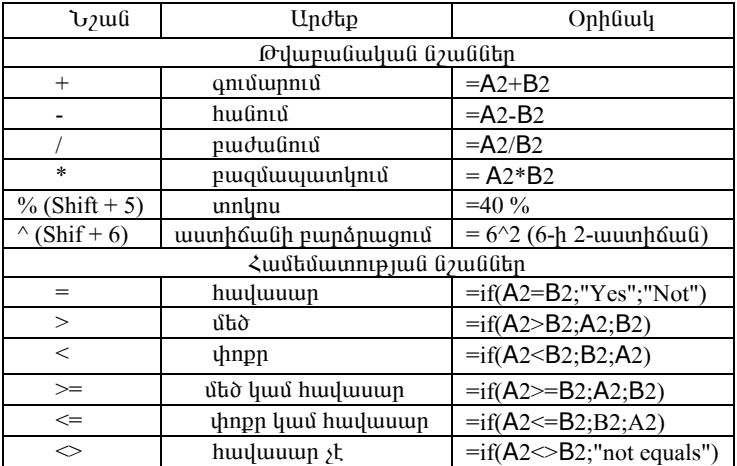

#### Գործողությունների նշանները Excel-ում

#### 1.4. ՇԱՐՔԵՐԻ ԿԱՁՄՈՒՄԸ EXCEL-ՈՒՄ

Excel-niu *y* unp կազմելni hամար (puin pu արանական, երկրա չափական պրոգրեսիայի) կիրառվում է Fill hրամանը, որը թարգմանաբար նշանակում է լրացնել: Այս հրամանը բաղկացած է ենթահրամաններից, որոնցից Seriesը գլխավորն է։ Այն թույլ է տալիս շարքեր կազմել ըստ թվաբանական և երկրաչափական պրոգրեսիաների՝ հաշվի առնելով շարքի առաջին և  $\mu$ երջին արժեքներն ու տեղափոխման քայլը:

Cարքերը կազմվում են ինչպես սյունակով (Column), այնպես էլ տողով (Rows):

Շարքերի տիպերը հետեյայն են.

- · Linear (pyupuuuuuuuuuuuunqntuhu):
- 
- $\bullet$  Data (unquququq nuuuuqnnnuq nuu ontinh (day),  $\alpha$ upuqqutinh (weekday), uuihuuitph (month) l ununhuitph (year):
- · AutoFill (մեկ բջջում գրված տվյալի (թիվ, նշան, տառ) ինքնաmugniu Galuid unguluungniu):

Series hnunungh hhnumun onhumut: Yunnigh pumpun undung, thunuչափական պրոգրեսիաներով, Trend-ի կիրառմամբ և ինքնայրացումով շար $p$ <sub>t</sub>n'

- $x \in [2;20]$ , տեղաշարժման քալը`  $\Delta x = 2$ :
- $y \in [3,1600]$ , untique the pulp  $\Delta y = 2$ :
- $\bullet$  z $\in$ [10:19], Trend:
- $\bullet$  f= 20.

Թվաբանական պրոգրեսիայի համար պահանջվող գործողությունները կատարվում են այնպես, ինչպես ցույց է տրված նկ. 6-ում։ Մնացած շարքերը (երկրաչափական պրոգրեսիա, Trend, նույն թվի ինքնայրացում) կազմվում են նույն սկբունքով. նշվում են համապատասխան շարքը, թվի տեղաշարժման քայլը և վերջին արժեքը։

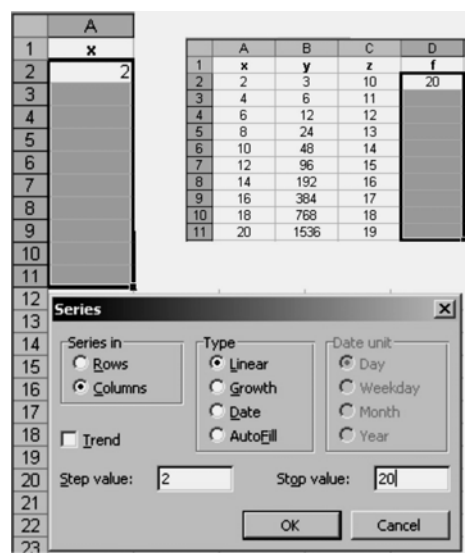

Նկ. 6. Շարքի կազմումն ըստ թվաբանական պրոգրեսիայի:

Շարքը կազմելուց հետո կարելի է կատարել տարբեր գործողություններ: Onhնակ` բանաձևերի կազմում, երկու շարքերի կախվածության գրաֆիկի կառուցում և այլն:

#### 1.5. ԳԾԱՊԱՏԿԵՐՆԵՐԻ ԵՎ ԴԻԱԳՐԱՄՆԵՐԻ ԿԱՌՈՒՑՈՒՄԸ **EXCEL-NNU**

Գրաֆիկներ և դիագրամներ կառուցելու համար Excel-ում կիրառվում է Chart Wizard hnunum (Glu. 7):

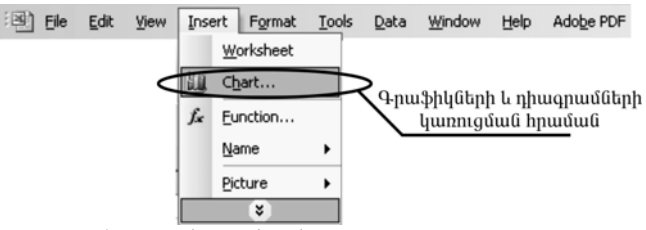

Նկ. 7. Chart Wizard hրամանի կիրառումը:

Բացված պատուհանում բերվում են դիագրամների տիպերը, որոնցից  $\mu$ uunum $\mu$ ntu  $\mu$  huuuuuunuu $\mu$ uuuunuu muunna muuntu (Gy. 8.1):

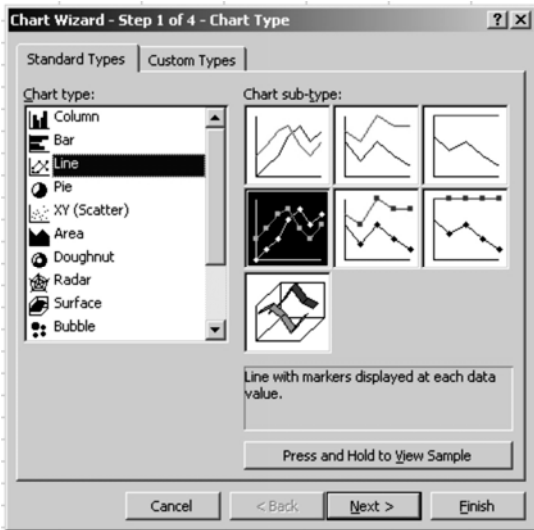

Նկ. 8.1. Դիագրամների և գրաֆիկների կառուցումը (քայլ առաջին):

#### Դիագրամների տիպերը և կիրառման ոլորտը

**Հիստոգրամ (Column)։ III** ցույց է տալիս տվյալների փոփոխությունը ժամանակի ընթացքում (դինամիկայում)։ Տարբեր մեծությունների պատկերավոր համեմատության համար օգտագործվում են ուղղահայաց սյունակներ, որոնք կարող են լինել ծավալային և հարթ։ Յուրաքանչյուր սյունակի բարձրությունը պետք է համարժեք լինի աղյուսակում նշված արժեքին:

տվյայների շարքերի և կատեգորիաների:

Հիստոգրամում կատեգորիաների առանցքը գտնվում է հորիզոնական, undtputnh unungpn' ninnuhujung ninnipjun yhu:

 $\Phi$  and  $\Phi$  (Bar):  $\Phi$  pnt  $\Phi$  and  $\Phi$  and  $\Phi$  and  $\Phi$  and  $\Phi$  and  $\Phi$  and  $\Phi$ undtpնtnn: Unmuphնhg նման է 90<sup>0</sup> - nվ թե ված hhunnqnամի:

Կատեգորիաների առանգքը գտնվում է ուղղահայաց, արժեքների առանցքը` հորիզոնական ուղղության վրա, ինչը թույլ է տալիս առավել ուշադրություն դարձնել համեմատվող արժեքներին:

 $\Phi$  +  $\Phi$  +  $\Phi$ — ցույց է տայիս, թե ինչպես է x-ի փոփոխման (որոշակի քայլով տեղաշարժվելու) արդյունքում փոփոխվում y-ի զուցանիշը, այսինքն` պատկերում նշվող շարքի փոփոխման դինամիկան:

Excel-ը թույլ է տայիս կառուցել ծավայային և գծային գրաֆիկներ:

Cnowfull until (Pie): (b) gnig t muihu util yunph muljuilung տոկոսային հարաբերությամբ, որոնց ամբողջությունը կազմում է 100 %: Այս տիպի դիագրամը կառուցվում է տարբեր ձևերով (եռաչափ, բաժանված մասերի, դիտարկված ամբողջական տեսքով):

**Կետային (XY (Scatter)):** <sup>1</sup> արտացոլում է տվյալների շարքերի  $p$ վային արժեքների փոփոխությունը (Y առանգը) անհավասար միջակայ $p$ երում (X առանցք) կամ երկու խումբ թվերը ներկայացնում է որպես X և  $Y$  կոորդինատների մեկ շարք։ Այս դիագրամը սովորաբար օգտագործվում է 

Sunudulung (Area): sung t mundu dununguh pupungpnu կատարվող փոփոխությունները։ Այն գրաֆիկներից տարբերվում է նրանով, որ թույլ է տալիս ներկայացնել տվյալների բոլոր շարքերի արժեքների գումարի փոփոխությունը և յուրաքանչյուր շարքի ներդրումը:

Onuluual (Doughnut): munugninu t uuutiph l uuupnngh unluuuյին հարաբերությունը։ Կարող է ներառել տվյալների մի քանի շարք։ Այս դիագրամում յուրաքանչյուր օղակ համապատասխանում է տվյալների մեկ <sub>2</sub>unph:

Strumatu (Radar): X jnipupunizjnip yuuntamphuijh huutum ntipuniծում է սեփական կոորդինատների առանցքը։ Թույլ է տալիս համեմատել տվյալների մի քանի շարքերի միասնական արժեքները:

(Stock): **Annuuluuluuluulu** undnpwpwp hhpwndniu t qutph, մասնավորապես` տվյայների ներկայազման բորսայական huuuun: Օրինակ՝ արտարժույթի բորսայում գնանշումներ կատարելիս։

Դիագրամ կառուցելիս կորի ձեն ընտրելուց հետո անհրաժեշտ է անցում կատարել հաջորդ քայլին (Next)` նշելով շարքերը բերվում են սյունակների (Column), pt unnthph (Rows) untupny (Gy. 8.2):

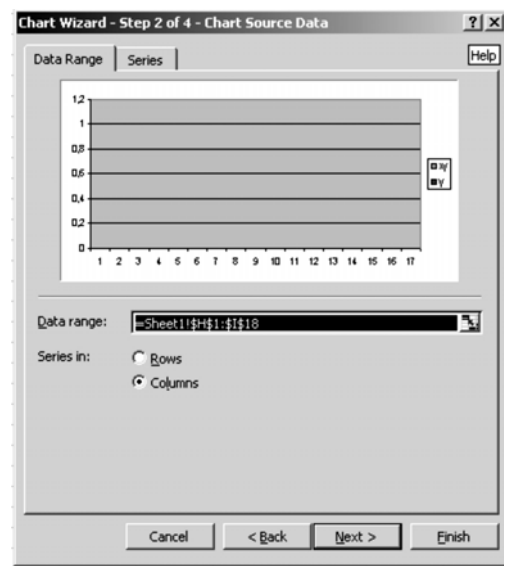

Նկ. 8.2. Դիագրամների և գծապատկերների կառուցումը (pwil tipunnit):

Cumptin (Series) hnuu uu uu uu uu bhuu dta yu ku yuu ku mu mu yu uu uu uu uu bhuu կայքը: Շարք ավելացնելու համար պահանջվում է նշել Add, հեռացնելու huuun' Remove:

Հաջորդ քայլը կատարելիս դիտարկվում են հետեյալ հրամանները (նկ. 8.3).

- $1.$ Titles - qnw.bhlqh l wnw. ungquanth wu quu din undu din:
- 2. Axes արցիսների առանցքի արժեքների տեղադրում:
- $\mathcal{E}$
- $4.$ Legend - կորերի վերաբերյալ գրառում (կորերի անվանումները):
- 5. Data Labels - տվյալների վերաբերյալ ցուցումներ:
- 6. Data Tables - տվյայների աղյուսակներ:

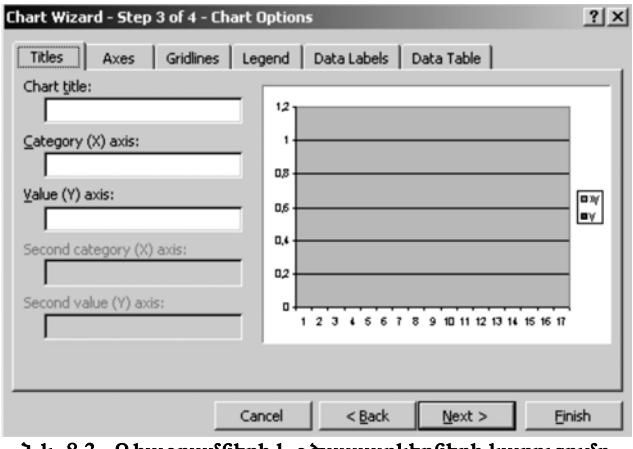

Նկ. 8.3. Դիագրամների և գծապատկերների կառուցումը (pwjl tppnpn):

Վերջին քայլը կատարելիս նշվում է, թե որ էջի վրա է պետք տեղադրել qnw.bhlqn:

**Գրաֆիկի կառուցման օրինակ:** Եերկայացնել x արգումենտի և  $y=f(x)$  $\phi$ nı Gyahuzin unduğudanlı un munudu mun x-h un tan munduğu ( $\Delta x$ )  $(x \in [0,2; 2], \Delta x=0,2)$  puy ph, husula multipulu multipul, np  $x \in [x_{min}; x_{max}]$ 

$$
y = 0.5x^3 - \cos^2(x + \frac{\pi}{6})e^{-3x}
$$
:

 $\Omega$ րոշել ֆունկցիայի առավելագույն և նվազագույն արժեքների հարաբե րակցությունն ու կառուցել ֆունկցիայի գրաֆիկը։

luguph momun pudugunu t the dough'

- $\bullet$  Unan մենտի և ֆունկցիայի արժեքների աղյուսակի ձևավորում:
- $\bullet$  Snight Snight Dinington Snight Line Snight Snight Snight August Snight Snight Snight Snight Snight Snight Snight Snight Snight Snight Snight Snight Snight Snight Snight Snight Snight Snight Snight Snight Snight Snigh րակցության բանաձևի ձևավորում:
- Գրաֆիկի կառուցում:

Արգումենտի արժեքների աղյուսակի ձևավորման համար անհրաժեշտ է oqualta Edit hnuu uu Guquu Guh Fill Series hnuu uu Galupuu Guquu Guqualtuu Guquale uu qunqptuhuu (Linear)):

B2 p99h մե9 տեղադրվում է hետելալ բանաձեր.

 $y = 0.5 * a2^3 - COS (a2 + PI)/(6)^2 * EXP(-3* a2)$ 

այնուհետև ինքնալրացման միջոցով B3:B12 միջակայքում կատարվում է Y-ի արժեների hաշվարկ:

B14 pջիջ է մուտքագրվում հետևյալ բանաձևը.

 $= max(B2:B12)/ min(B2:B12)$ :

Դիագրամի կառուցման համար ընտրվում է գրաֆիկի կետային ձևը։

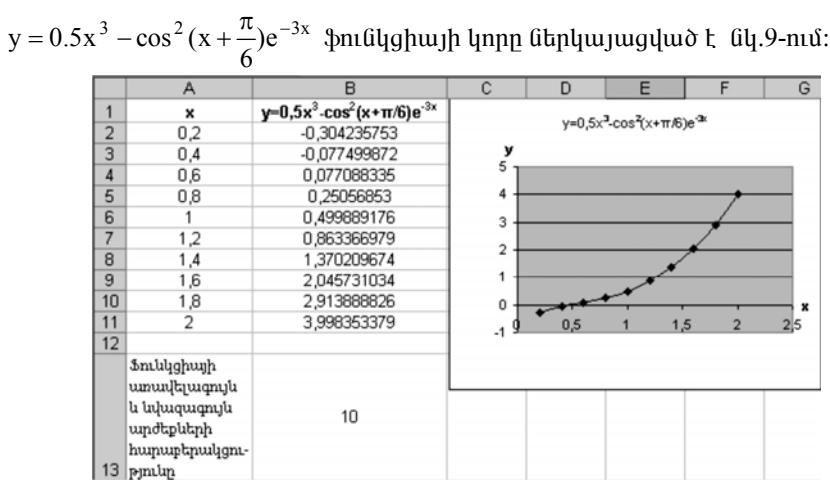

Նկ. 9.  $y = 0.5x^3 - \cos^2(x + \frac{\pi}{6})e^{-3x}$  ֆունկցիայի գծապատկերի կառուցումը։

#### ԳԼՈՒԽ 2. ՖՈՒՆԿՑԻՄՆԵՐԸ EXCEL-ՈՒՄ

Excel-niu, oquilland ulunning undulung bolling budung bulung temunung kanalang kanalang kanalang kanalang kana տարբեր բնույթի հաշվարկներ։ Ֆունկցիաները Excel-ում լինում են մաթեմատիկական, վիճակագրական, ֆինանսական, տրամաբանական և  $\mu$ <sup>11</sup>

#### 2.1. ՄԱԹԵՄԱՏԻԿԱԿԱՆ ՖՈՒՆԿՑԻԱՆԵՐ

Uwptu wn hywy Dulydhwathp Excel-nu yhnunynu tu mwnptn inhigh dundnip inilatin inidami hudun:

Հիմնական մաթեմատիկական ֆունկցիաներն են `

- $\bullet$  ABS (number) փոփոխականի բազարձակ արժեքը:
- $\bullet$  SIN (number) uhlinu tinuliyinili suyuuhuuluuli \$miliyahu:
- $\bullet$  COS (number)  $l$ muhūniu  $\delta$ mininghui:
- $\bullet$  TAN (number) unudquation  $\mathfrak{h}$  multiplying
- $\bullet$  DEGREES (angle) nunhuu Gutinh a luu unhunu Gutinh suu unhuu Gutinh:
- $\bullet$  EXP(number) tpuwn $\theta$ tumin:
- $\bullet$  INT (number) pl $\uparrow$ h wungnno ut (lumuquumumumum):
- $\bullet$  LN (number) արգումնետի բնական լոգարիթմ:
- $\bullet$  LOG (number) und juuj hhupnd jnguinh pu
- MOD (number; divisor) մնացորդ, որը ստացվում է բաժանարարի վրա թվի բաժանումից:
- POWER (number ; power) wuunhouu und pund nuunul:
- PRODUCT (number 1; number 2; ...) արտադրյալ:
- SORT (number) արմատի հանում:
- SUM (number 1; number  $2$ ; ...)  $\alpha$ numun:
- SUMIF (range; criteria; sum range) պայմանի դիտարկման ntaupnւմ qnığunh huzulunlı:
- SUMPRODUCT (array1; array 2; ...) արտադրյալների գումար:
- MDETERM (array) մատրիցի որոշիչ (դետերմինանտ):
- MINVERSE (array) մատրիցի ինվերսում:
- MMULT ( $array1$ ;  $array2$ ) մատրիզների արտադրյալ:
- SUBTOTAL (function num; ref1; ref2; ...) pohouthph unoungularulum գտնվող թվերի համար ըստ համարի ֆունկցիայի հաշվարկ (1-average, 2-count, 3-counta, 4-max, 5-min, 6-product, 7-stdev, 8-stdevp, 9-sum, 10-var, 11-varp)' huuududuju yhuuuqnuuqnuuuu \$mily $ghu$ ների, refl, ref2, ...  $gnu q$  է տայիս 1÷29 թվերի միջակայթը, որի համար կատարվում է հաշվարկը։

Մաթեմատիկական արտահայտությունների գրառումը Excel-ում ներկա- $\mu$  university in the product  $\mu$  is the product  $\mu$ 

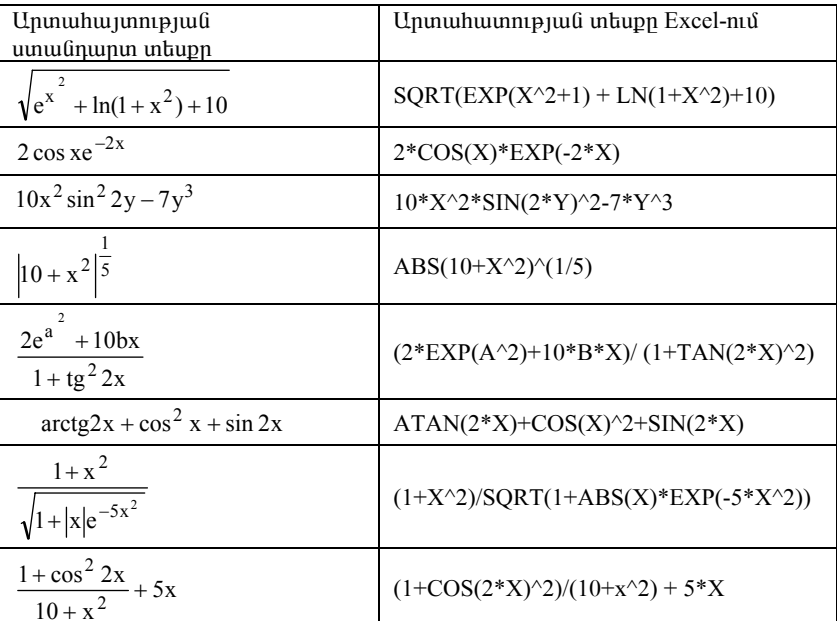

Uwphuwnhywywu wpwwhwynntpjntuthpp Excel-ntu

Unmuuul 2

Ստորև ներկայացվում են մաթեմատիկական ֆունկցիաների կիրառման onhuwuun:

**Ophūwų 1.**  $\langle$ wzųltų  $y = |x^2 + e^x + 1|$ ,  $z = x^3 - 2x + \sin^2 x$   $\langle$   $\langle$   $\rangle$ musulturing undtput php  $x \in [-3, 25]$ ,  $\Delta x = 3$  (tiq. 10):

|                | <b>图 Book1</b><br>$ \Box$ $\times$ |                            |                           |  |  |  |  |
|----------------|------------------------------------|----------------------------|---------------------------|--|--|--|--|
|                | A                                  | R                          | C                         |  |  |  |  |
|                | $\overline{\mathbf{x}}$            | $y =  x^2 + e^* + 1 $      | $z = x^3 - 2x + \sin^2 x$ |  |  |  |  |
| $\overline{2}$ | -3                                 | 10,04978707                | $-20,98008514$            |  |  |  |  |
| $\overline{3}$ | 0                                  |                            |                           |  |  |  |  |
| 4              | 3                                  | 30,08553692                | 21,01991486               |  |  |  |  |
| 5              | 6                                  | 440.4287935                | 204,078073                |  |  |  |  |
| 6              | 9                                  | 8185.083928                | 711.1698416               |  |  |  |  |
| $\overline{7}$ | 12                                 | 162899.7914                | 1704.28791                |  |  |  |  |
| 8              | 15                                 | 3269243,372                | 3345.422874               |  |  |  |  |
| $\overline{q}$ | 18                                 | 65660294.14                | 5796,563982               |  |  |  |  |
| 10             | 21                                 | 1318816176                 | 9219,699993               |  |  |  |  |
| 11             | 24                                 | 26489122707                | 13776,82007               |  |  |  |  |
|                |                                    | No Chant (Sheat) (Sheat) 4 |                           |  |  |  |  |

Նկ. 10. y և z ֆունկցիաների հաշվարկն ըստ x-ի արժեքների:

Onhuuy 2. Spyuno tu A l B quuiquudutinn'

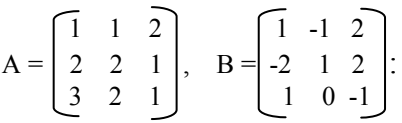

 $\langle \text{u} \rangle$ վել  $C = 3A - 2B$  արժեքը (նկ. 11):

Uնhpwdtzun է նախ՝ մուտքագրել A և B զանգվածները, ապա՝ նշել C quu Gquudq (C7:C9), nphg htunn ununpuuqptq =  $3*A2:C4 - 2*E2:G4$  puu Guuduq  $\mu$  կատարել Ctrl +Shift + Enter գործողությունը: Uտացվող արդյունքը ներկայացված է նկ. 11-ում:

| 图 Book1        |   |   |                                                                      |   |                |   |                          | $\Box$ |
|----------------|---|---|----------------------------------------------------------------------|---|----------------|---|--------------------------|--------|
|                | д | B | C                                                                    | D | E              |   | G                        |        |
|                |   | д |                                                                      |   |                | B |                          |        |
| っ              |   |   |                                                                      |   |                | ۰ | $\overline{\phantom{a}}$ |        |
| я              | っ | っ |                                                                      |   | $-2$           |   | $\overline{2}$           |        |
|                | 3 | 2 |                                                                      |   |                | 0 | $\cdot$                  |        |
| 5              |   |   |                                                                      |   |                |   |                          |        |
| 6              |   |   |                                                                      | c |                |   |                          |        |
|                |   |   |                                                                      | 5 |                |   |                          |        |
| 8              |   |   | 10                                                                   |   |                |   |                          |        |
| 9              |   |   |                                                                      | 6 | 5              |   |                          |        |
| 10             |   |   |                                                                      |   |                |   |                          |        |
| $\overline{1}$ |   |   | $\blacktriangleright$ Sheet1 $\triangle$ Sheet2 $\triangle$ Sheet3 / |   | $\blacksquare$ |   |                          |        |

Նկ. 11. C զանգվածի հաշվարկն ըստ տրված բանաձևի:

#### Վարժություններ

**Umpompyon 1.**  $\langle \text{u}, \text{u} \rangle = 10e^{x^2} + 2x^3 - 10$ , npuntin  $x \in [-1, 12]$ ,  $\Delta x = 2$ : Կառուցել y-ի կախվածության կորը x արգումենտից:

**U**undonpulu 2.  $\langle \omega_2 u | u | z = 2 \cos^2 x + \frac{1}{1+x^2}$ , npulu  $x \in [-4; 10]$ ,  $\Delta x = 4$ : Կառուցել y-ի կախվածության կորը x արգումենտից:

**Umpoting 1.**  $\langle \text{u}_1 \rangle = |a^2 + 10 \ln(a+1) + e^{-2a}|$ , npuntin  $x \in [-3; 9]$ ,  $\Delta x = 2$ : Կառուցել y-ի կախվածության կորը a արգումենտից:

**Umpotential 4.**  $\langle \text{u}_2 \rangle = 2x^3 - 10x + 7x^2$ ,  $f = \left| 4x^2 + e^{x^3} - 10 \right|$ , npmtin  $x \in [3; 24]$ ,  $\Delta x = 3$ : Կառուցել y-ի և f-ի կախվածության կորերը x արգումեն $n<sub>hq</sub>:$ 

**Umompuli 5.**  $\langle$  with a dulph had uniquely had uniquely  $AX = B$ , nnտեղ

$$
A = \begin{bmatrix} 2 & 5 & 1 \\ 4 & 3 & 5 \\ 2 & 5 & 3 \end{bmatrix}, B = \begin{bmatrix} 3 \\ 1 \\ 4 \end{bmatrix}.
$$

**U**undnipinia 6.  $\lambda$ uzila huduuununuu huuuununan  $f = X<sup>T</sup>B$ , nnintin

$$
X = \begin{bmatrix} 5 \\ 3 \\ 4 \end{bmatrix}, \quad B = \begin{bmatrix} 3 & 2 \\ 1 & -1 \\ 4 & 1 \end{bmatrix}.
$$

 $X<sup>T</sup>$ -ն nnn2lnu F Transpose  $\delta$ nu Glughuuth uthong nl nn unung lughuu F Lookup&Reference \$muliqhuulitanh nuuhu:

#### 2.2. ՎԻճԱԿԱԳՐԱԿԱՆ ՖՈՒՆԿՑԻԱՆԵՐ

Uh auhung und und und und bei den bei den an den an eine gehen der an eines und an eine und an eine an eine an ունեն մի շարք վիճակագրական ֆունկզիաներ, որոնցից հիմնականներն  $hfi'$ 

- AVERAGE (number 1; number 2, ...) pyltph zupph upphu updtpp:
- MAX (number 1; number 2; ...)  $p$  ultiph  $p$  uniph unique the unit equal to the Maynesian  $\alpha$
- MEDIAN (number 1; number 2; ...)  $p$  under  $p$  in  $p$  under  $p$  in  $p$
- MIN (number 1; number 2; ...) pultinh  $\alpha$  punph  $\alpha$  full alternative mumber.
- MODE (number 1; number 2; ...) pultiph zuipph uniph huizuquinules
- COUNT (value 1; value 2; ...)  $\mu$ unph undtput and put ulu h husulunul.
- · COUNTIF (range; criteria) nnn) wuh uhowy ungnuu nuyun pulanh wnժեքների քանակի հաշվարկ ըստ որոշակի չափանիշի:
- RANK (number; ref; order) pultinh zunnehn pulh numult ultinumund- $\lim$   $\hat{u}$ :
- SMALL (array; k) տվյալների խմբից k-րդ փոքրագույն արժեքի վե nunundunu:
- LARGE (array; k) տվյալների խմբից k-րդ մեծագույն արժեքի վերադարձնում:
- CORREL (array 1; array 2) երկու մատրիցների միջև կոռելյացիայի qnndwligh hwelunli:
- COVAR (array 1; array 2) երկու մատրիցների միջև կովարիացիայի գործակցի hաշվարկ:
- · PEARSON (array 1; array 2) tipun quiliquiditiph uppl Thpunlip annowyah huyyunu, array 1-6 wayunu myunatha huyungwonta t, array 2 -n կախյալ տվյալների hավաքածուն:
- · STDEV (number 1; number 2; ...) pultiph undtip unu unu ununununun շեղման հաշվարկ:

**Onhumulu 1.**  $\langle \text{uv} | \text{du} \rangle$  x -h  $\text{du}$  y -h upol upot upot upot upot upot upot upot  $\text{u}$ . 3):

Երկու փոփոխականների միջև եղած կոռելյացիայի գործակցի hաշվարկը

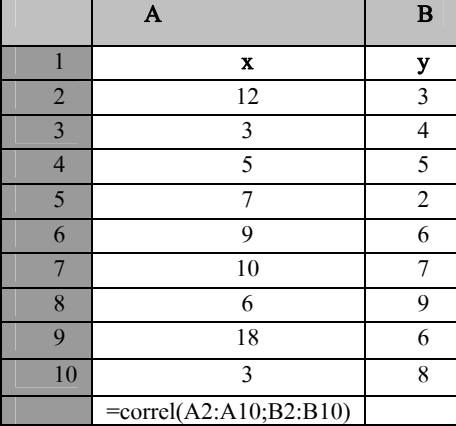

Onhuw 2. A umu ulmu qungdan quliq ulmu huu huu da unuu da գույն, նվազագույն, միջին արժեթները, մոդան, մեդիանան և թանակը (աղ.  $4)$ :

Uninuuulu 3

#### Unjnuuul 4

Snywd qw iqywdh hwu ip junp yhowymynu yn i bniyghw ith hwzylwplp

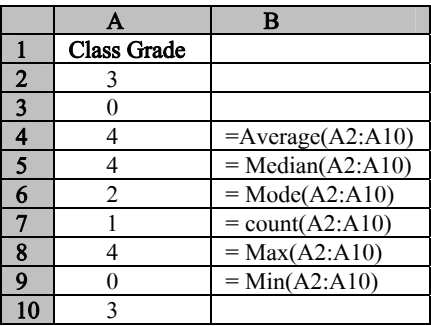

#### **U**undnipjniûûtn

*<u>Umdnipjnia</u>* 1. Cum unjniumuq 5-h

1. «Մթերքի անվանումը» սյունակի տվյայների հիման վրա «Մթերքի lızhnn» ujni uluqni û huzilti lihilh lizhnn (COUNTIF):

2. «Կշիռ» սյունակի վերջում հաշվել լոլիկի կշիռների գումարը (SUMIF):

Unjnuuul 5

Swpptn մթերքների ցանկն ըստ կշռի, գնի և վաճառքի ամսաթվի

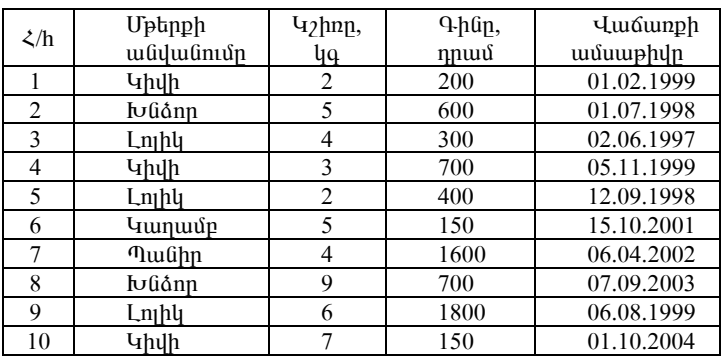

#### $\mu$ undni pinis 2. Spiliud t uning (un. 6):

 $\lambda$ uzulti

- 1. Sարրերի գումարն ըստ տողերի:
- 2. Sumntinh արտադրյայն ըստ սյունակների:
- 3. Մատրիցի առավելագույն և նվացագույն տարրերի արժեքները:
- 4. Մատրիցի տարրերի արժեքների միջին թվաբանականը:

Uniniumlu 6

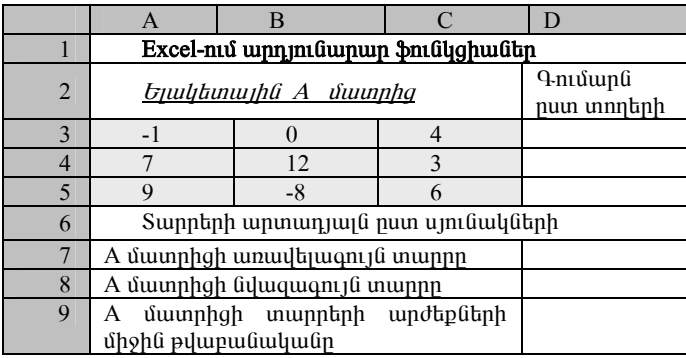

A մատրիցի համար կատարվող հաշվարկներ

# 2.3. ՏՐԱՄԱԲԱՆԱԿԱՆ ՖՈՒՆԿՑԻԱՆԵՐ

Տրամաբանական ֆունկզիաների միջոցով կարելի է լուծել տարբեր խնդիրներ։

U<sub>l</sub>umbu

• AND (Logical 1; Logical 2) - ogunwannoulnum t, then with put the  $\mathbb{R}$ ստուգել կատարվում են արդյոք միաժամանակ մի քանի պայմաններ։ Առավել հաճախ կիրառվում է, երբ անհրաժեշտ է պարցել պատ- $\mu$ u (initial temporal)  $\mu$  is the  $x_1 \div x_2$  of  $\mu$  is the set of  $\mu$ 

AND  $\beta$ nı Gyopus nünni mütəri tərəfə tərəfində hali AND  $\beta$ nı Gyopus nün pullympn «ճշմարիտ» (TRUE) կամ «կեղծ» (FALSE) տրամաբանական արժեք է, կամ էլ զանկացած արտահայտություն կամ ֆունկցիա, hûsh wnnmighni umwqynin t TRUE ywu FALSE wndtp:

Եթե AND ֆունկցիայի բոլոր արգումենտներն ունեն TRUE արժեք, վերադարձվում է TRUE: Եթե գոնե մեկ արգումենտ ունի FALSE արժեք, վերադարձվում է FALSE:

• OR (Logical 1; Logical 2) - ogunugnnount  $\ddot{\theta}$  and dural duration  $\ddot{\theta}$ , then անհրաժեշտ է ստուգել կատարվում է արդյոք պայմաններից որևէ մեկը։ Այն ընդունում է 1÷30 արգումենտներ, որոնցից յուրաքանչյուրը

«ճշմարիտ» (TRUE) կամ «կեղծ» (FALSE) տրամաբանական արժեք է, կամ էլ ցանկացած արտահայտություն կամ ֆունկցիա, ինչի արnını üpnu unungunu t TRUE yun FALSE undup:

OR ֆունկցիան վերադարձնում է տրամաբանական արժեք: Եթե OR \$mu Gahun polon memuntu mengentuk mengentuk bahasa dan penterbangan DR & Bahasan dan DR & Bahasan dan DR & B դարձվում է TRUE: Եթե բոլոր արգումենտներն ունեն FALSE արժեք, վերադարձվում է FALSE:

• IF \$muuqhuu uuqu yuu uuqu qnponnnuppnug (TRUE, FALSE) yuunuuրում է ըստ այն հանգամանքի՝ կատարվում է պայմանը, թե ոչ:  $U_1$ ն  $p_{n+1}$  է տալիս կազմել ճյուղավորում:

IF \$muuqhuuqh ntupnuu yhnunymuut t htunluuq puugudun.

IF(Logical test; value if true; value if false),

npuntin logical test -n munduation t, value if true-ti 1-ht unumunumunumung metan, value if false-n' 2-nn ununununununununun.

Ophawy: Oqunuqnpotinul IF pniayghwa` «Unniniap» nuzunnia umwawi «գերազանց», «յավ», «բավարար» և «անբավարար» պատասխանները։  $\zeta$ աշվի առնել, որ 81-ից բարձր միավորը գնահատվում է գերազանց, 70-ից punin unuynn uy, 60-hq punin unuynn puyunun, huyunuy ntaupniu<sup>o</sup> uu upuu uunuun (uun. 7):

Uninuuuli 7

| $\frac{\xi}{h}$ | Uggwüntü, wüntü,<br>hwypwնnւն | Unwnyw        | Գնահա-<br>տական | Արդյունք |
|-----------------|-------------------------------|---------------|-----------------|----------|
|                 | Աբրահամյան Լ.Հ.               | մաթեմատիկա    | 85              |          |
|                 | Чрпшцпијши $U.\zeta$ .        | phuhw         | 100             |          |
|                 | Մինասյան Ա.Ա.                 | ինֆորմատիկա   | 70              |          |
|                 | Uwnqujwa L. T.                | <b>Shqhyw</b> | 95              |          |
|                 | Մարգարյան Ա.Պ.                | qowqnnipjniu  | 74              |          |

nuwungutah pututuk dangsal

Lnioniu: lugnh moutul pultudan yihlih htunliyun (withputtyun t hui zuh undu, np 85 uhuulnuh pohon D2-a t).

 $=$ IF(D2>85; "qtmuquutiq"; IF(D2>= 70; "|uu]"; IF(D2>60; "puulunun"; " $(u$ (ip $uu$ l $(u$ n $uu$ n"))):

#### **U**undnipmüütn

**վարժություն 1.** Օգտագործելով IF ֆունկցիան` «Աշխատակիցների hunguulhouuln» nurunnu umufuu «finnuu» h «puulunuun» muumuuխանները: Հաշվի առնել, որ վերջնական գումարը կազմում է «աշխատա- $\mu$ uná» hu Gud «u $\mu$ hnu Guhn, 55 000 k nnu Ghq quon uphuu nu qunán  $q$ նահատվում է որաես բավարար, իսկ 55 000-ից բարձր աշխատավարձը nnubu նոոմայ կարգավիճակ (ար. 8):

Հարկ է նշել`

- Unghunuluu yulunmu Gunnu yulunu tu uzhuunu yundha 3 %-n:
- $\bullet$  Եկամտահարկը հաշվարկվում է ըստ հետելալ պայմանների.
	- tipti majhunungungin hungumu t 30 000 nnun hung multip hinpi  $\mathbf{L}^{\text{max}}$ gnium, www.gwGadnn tywumuhwnyn gnn t.
	- $\omega_{\rm{eff}}$ tipti majum muluman huuluum t 110 000-h yuu uhnpn t nnuulhg, ապա գանձվող եկամտահարկը հաշվարկվում է հետեյալ բանաålınıl.

(աշխատավարձ – 30 000)\*10 %,

 $\hat{u}$ նացած դեպքերում եկամտահարկը հաշվարկվում է հետելալ  $\mathcal{L}^{\pm}$ pwGwdlnd.

(աշխատավարձ – 110 000)\*20 % + 8000:

Uninuuuli 8

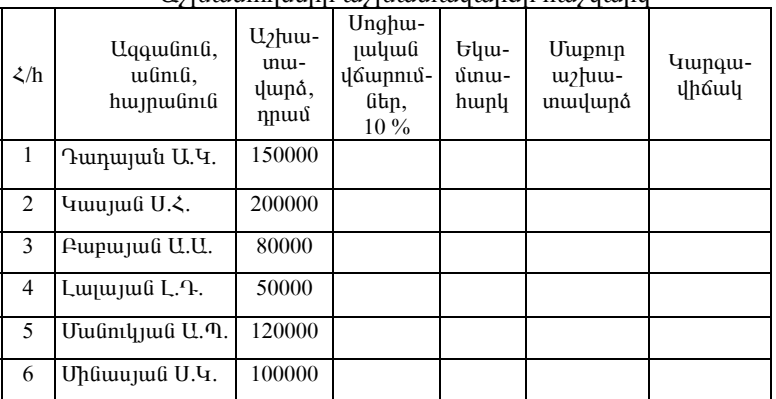

#### Uzhuunnnfiknh urzhuunnulumáh hurzilunli

**Umdnipjnia 2.** Snyund munum unning IF pniglighuith uppngny:

 $\hat{C}$ finhum undurdende = IF (logical test; [value if true]; [value if false]), nnundin logical test -n munduati  $\ddot{\theta}$ , value if true- $\ddot{\theta}$  1-h  $\ddot{\theta}$  mundulununun neutralin, value if false-n' 2-nn unununununununungin.

$$
y = \begin{cases} x^{2}, \text{ tph } x \ge 4, \\ \cos x, \text{ tph } x < 4 \end{cases}
$$
\nnpun 1

\n
$$
x = \sum_{i=1}^{10} A_{i} : A \text{ quu} \text{uq} \text{uq} \text{u
$$

 $\boldsymbol{0}$ 

**Umdnipinia 3.** Cuin unimuulu 9-niu atnljuijuiguluid tijulitunuijha undiunGthh'

- $1. \quad \text{L}$   $\downarrow$   $\text{L}$   $\rightarrow$   $\text{L}$   $\rightarrow$   $\text{L}$   $\rightarrow$   $\text{L}$   $\text{L}$   $\text{L}$   $\text{L}$   $\text{L}$   $\text{L}$   $\text{L}$   $\text{L}$   $\text{L}$   $\text{L}$   $\text{L}$   $\text{L}$   $\text{L}$   $\text{L}$   $\text{L}$   $\text{L}$   $\text{L}$   $\text{L}$   $\text{L}$   $\text{L}$   $\text{$
- 2. Լրացնել վերջին սյունակը` հաշվի առնելով հետևյալ պայման-Gtnn
	- եթե ստաժը 3 տարուց քիչ է, ապա աշխատավարձն ավելացնել  $5\%$  -nd,
	- եթե ստաժը 3 տարի և ավելի է, ապա աշխատավարն ավելացնել  $15 \%$ -nu:
- 3. Utanohli umuliwyni hwyyta wytuwnwywnah uhohlin, liywqw $qn_1$ նը և առավելագույնը:

Uniniumul 9

| Uqquulini | $\Omega$ <sub>pnl</sub> | Ummd | $U_2$ huumuu |  |
|-----------|-------------------------|------|--------------|--|
|           |                         |      | <b>y</b> una |  |
| Բայայան   | \$300                   |      |              |  |
| Uwngujwն  | \$500                   |      |              |  |
| Միմոնյան  | \$410                   |      |              |  |
| Դիլանյան  | \$200                   |      |              |  |
| Մինասյան  | \$380                   | 15   |              |  |

U<sub>2</sub>huunnnutah u2huumuulunah hu2ulunu

# 1.4. ՖԻՆԱՆՍԱԿԱՆ ՖՈՒՆԿՑԻԱՆԵՐ

#### 2.4.1. Դրույքաչափի և պարբերական վճարումների հաստատունության պայմաններում ֆունկզիաների հաշվարկը

Unı jü pwdünu ütinluyuydın \$mülighwütinh wupnnowliwu üliwimuգրության համար անհրաժեշտ է դիտարկել ստորև ներկայացվող ֆինանսական տերմինները։

- $\bullet$  PV hhմնական (կապիտալ) գումարը և դրամական միավորների ընթացիկ քանակությունը։ Եթե բանկում դեպոցիտային հաշվին ավելացվում է որոշակի գումար, ապա այդ գումարը կազմում է կապիտալ կամ ներդրված դրամական միավորների բերված արժեքը (qhun): bpt վերցվում է որոշակի գումարով վարկ, ապա տվյալ գումարը կազմում է հիմնական կամ վարկի բերված արժեքը: Բերված կարող է լինել ինչպես դրական (ներդրման արժեքը պայմանի դեպքում), այնպես էլ բացասական (վարկ կամ պարտք տալու դեպքում):
- հաշվարկված տոկոսների գումարը։ Սպասվող արժեքը կարող է լինել

ինչպես դրական (ներդրման պայմաններում), այնպես էլ բազասական (տրվող վարկի կամ պարտքի պայմաններում):

- $\bullet$  RATE տոկոսադրույքը` հիմնական գումարի մի մասը` արտահայտված տոկոսներով։ Հաշվարկվում է որոշակի ժամանակահատվածում։ Որպես կանոն որոշվում է մեկ տարվա համար։
- $\bullet$  NPER վարկ տրամադրելու ժամկետր: Արտահայտվում է ամիսնե րով կամ տարիներով:
- TYPE (տրամաբանական արժեք) վճարումը։ Եթե կատարվում է ժամկետի սկզբում, կազմում է 1, եթե կատարվում է ժամկետի  $\mu$ երջում, կազմում է 0 կամ բաց է թողնվում:
- PMT իրական արժեքը: Արտահայտվում է վճարման մեծությունը:

PV \$müyghwü ytnununa und t utnnundu nupughy (utnyw) wndtpn  $(i\nu, 12)$ :

Կիրառվում է հետեյալ բանաձեր`

 $=$ PV (rate; nper; pmt; fv; type),

npuntin rate-p ներդրման դրույքաչափն է, nper-n' վարկ տրամադրելու ժամկետը, pmt-ն՝ պարբերական վճարումների չափը, fv-ն՝ ներդրման uywuynn wndtpn, type-n' younning. tipti yumwnyning t dwuytunh uyqpniu, կազմում է 1, եթե կատարվում է ժամկետի վերջում, կազմում է 0 կամ բազ է  $pnnqqnn$ :

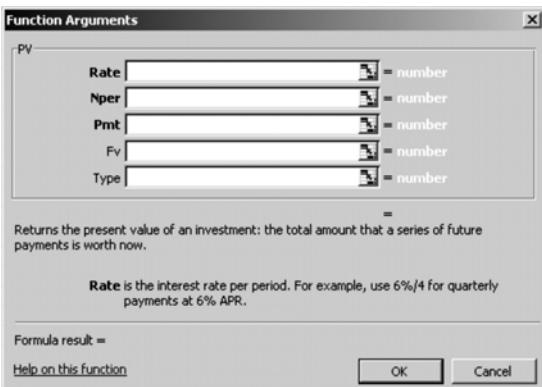

#### Նկ. 12. PV ֆունկցիայի գրառման ձևը։

**Onhutulu** 1: Utih pudty in t put tit the put the munitum of  $\%$  und put put in the put of the put of  $\theta$ դոլար։ Որքան գումար պետք է կազմի առաջին ներդրումը, եթե տոկոսների ավելացումը կատարվում է ամսական (նկ. 13):

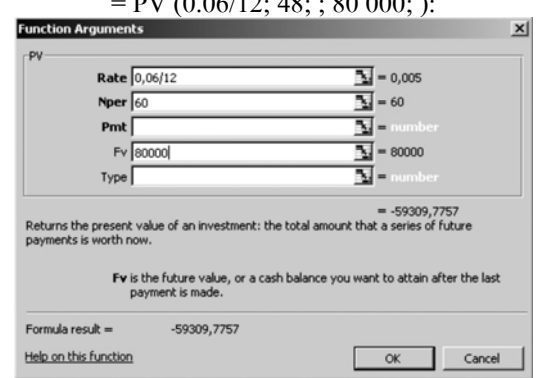

Խնդրի լուծման համար կիրառվում է հետևյալ բանաձևը.  $\overline{N1}$  (0.06/12, 49, 60, 000,

*<u><b>Ud. 13. PV ֆունկցիայի միջոցով կատարվող հաշվարկ:</u>* 

Արդյունքում ստացվում է -59 307,78 դոլար, այսինքն` այդքան գումար է hunuuuun Gannati puutti, nputuqh 5 munn ham umuuqlh  $80000$  nnuun qnium:

FV \$niauqhua i ihnununa ani t atpinnua htunuqu undtpp, npp hhúնված է պարբերաբար կատարվող վճարումների և հաստատուն տոկոսաnnnnph ynw (Gy. 14):

Կիրառվում է հետևյալ բանաձևը`

 $=$  FV (rate; nper; pmt; pv; type),

npuntin rate-ը ներդրման դրույքաչափն է, nper-ը՝ վարկ տրամադրելու ժամկետր, pmt-ը՝ պարբերական վճարումների չափը, pv-ն՝ ներդրման բերված արժեքը, type-ը` վճարումը. եթե կատարվում է ժամկետի սկզբում, կազմում է 1, եթե կատարվում է ժամկետի վերջում, կազմում է 0 կամ բաց է թող-Gynus:

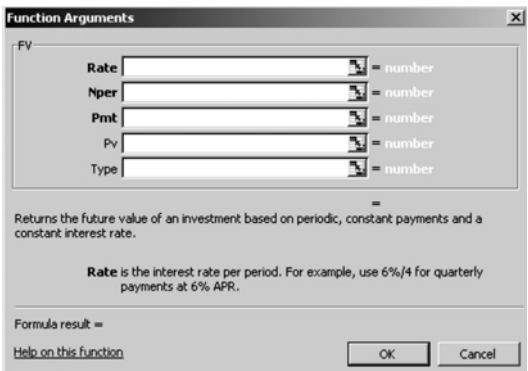

Նկ. 14. FV ֆունկցիայի գրառման ձևը։

AwGytnnu yownnu Gynn hhu Gwynan yumunyhu ta punn unyhu- $(\text{th} \text{nnu})^{\text{T}}$ 

$$
fv = pv * (1 + i)^n
$$
:

Onhնակ 2: Ֆինանսական կազմակերպությունը բանկ է ներդնում նախ`  $50000$  nnun qnuun, httnuquunui ununtuu 10 000 nnun qnuun: Cun nnnuð Ghnnnuðu muntuð innunnunnnun hungunuð t 10 %:  $\Omega$ npung lywquh ներդրված գումարը *չ*որրորդ տարվա վերջում:

I U Gnh n nu dan huu lundan bahan kun huu nu mu du kun.

 $=$  FV(0,1; 4; -10000; -50000; ):

Unnun umuquanu t 119 615 nmun:

PMT \$niauahua wwnpthupwn ywnwnyn downniaghh aniunn ilthununa í bhununun fið í dómmnið þórðað þeirðar þóðar þóður það þeir í þróðulí- $Gthn<sub>15</sub>$ :

 $I$ shnundnin thundinin'n

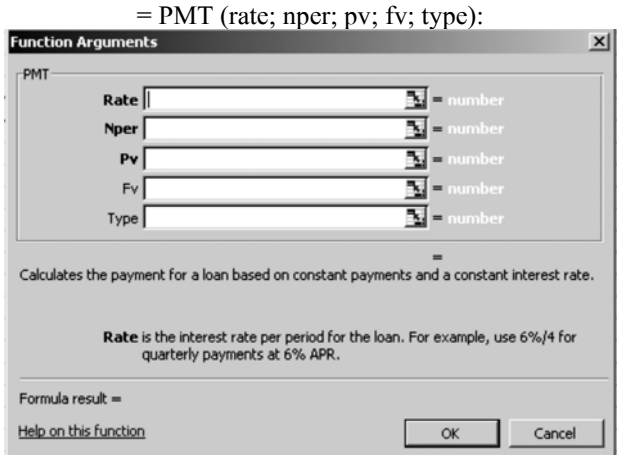

#### Uy.15. PMT \$mu Gyahun h quan Guan:

Onhu 3: Gu punn bu bungu juuh hu juhun kunn puu yahaan dan ku nnne juu ûp inuntiku û 10 % inn kuning mijand 150 000 nnjun ani un t  $6$ երդոված։ Հաշվառումը կատարվում է ամսակա $6$ ։ Նա ուզում է ամսակա $6$ wilhung Gh wilipw G qni win, npultugh 3 mwnh hann ynlig wywih hn hweylthwu unnu tunuð qnu unn: Tuhwu sylnuð t nnneti wu undu Guennnulnn  $q$ nnulunn  $(f_i(x), f_j(x))$ :

Fotinh in Dungda hung birtan kung karakan kung dan karatan kungkan kungkan kungkan karakan kungkan kungkan kar

 $=$  PMT (0.1/12;  $3*12$ ;  $-150000$ ; 300 000):

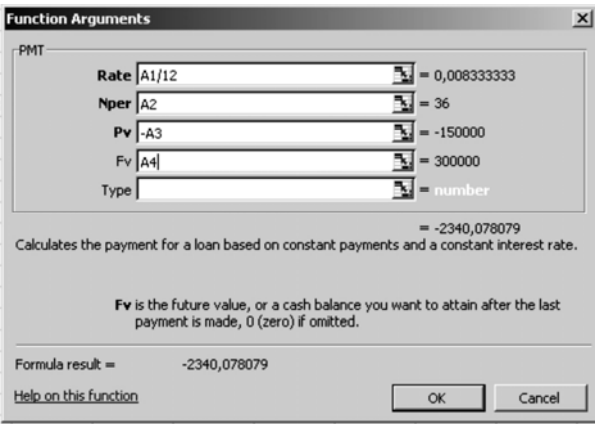

#### Uy.16. PMT \$niayghuijh upongny yuununyn huzyuny:

Upnjningnin umugumu t -2 340,08 nmun, ujuhngu' wuwuyun wuhpuժեշտ է բանկ ներդնել հենց այդքան գումար, որպեսզի Մարգսյանը 3 տարի htınn կրկնապատկի ներդրված գումարի չափը:

**Դիտողություն**: Uնհրաժեշտ է ուշադրություն դարձնել արժեքների նշա- $\hat{\mu}$ i (bhi: Ophնակ` PV = -150 000 նշանակում է, որ ներդրվել է այդքան գումար,  $FV = +300000$  փաստում է, որ Սարգսյանն այդքան գումար է ստացել 3 տարի htmn:

RATE \$nigyahu unlmuwinmign ilanwiyaning t util dwuytunni  $(iq. 17)$ :

Կիրառվում է հետևյալ բանաձևը`

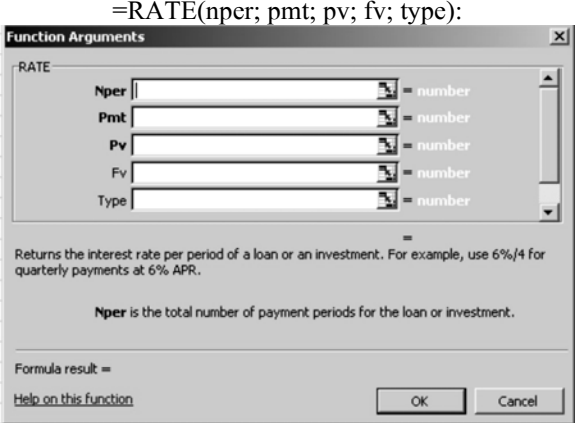

Նկ. 17. RATE ֆունկցիայի գրառման ձևը։

Onhuau 4: bū punn būp' an me mu nu 100 000 qu.u. suu hnu punu yhū ütnnnnui: muhuūyunui է nnn t, pt in un tuliu nnpu i in linuunnnu  $n$ եպքում ներդրված գումարը 5 տարի հետո կավելանա մինչև 200 000 պ.մ. (Gly. 18): İv Gnnh modu G hun dun yhnundan k Rate Smullahun G

 $=$  RATE (5; 0; -100 000; 200 000; ):

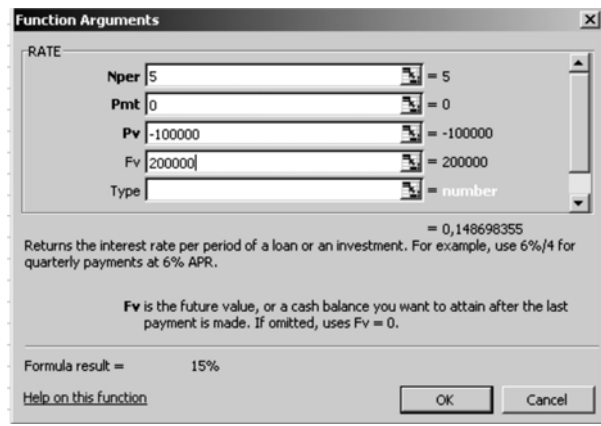

Uy. 18. RATE \$nidyghuijh úhongny yuununung huizyuny:

Unnung bhuáðuáðuánað en kontraktivað landar var mennung samannar var beignað er undur að beignað var helynnað  $6$ itnnnyuð qn $10$ inn 5 inunh htinn yurythusu ihastu 200 000 iy. $\therefore$ 

NPER \$niauqhua downningh wwnptinnipinia handinin pwնակը վերադարձնում է հաստատուն վճարումների և տոկոսադրույքի հիման dnw:

 $V$ երիստվում է hետեյալ բանաձեր`

 $=$  NPER (rate; pmt; pv; fv; type):

**Onhնակ 5**: Ենթադրենք` բանկային հաշվում ներդրված է տարեկան 7 %  $i$ inlynuunnni jeny 100 000 nnuu : Tuhuigylniu  $\frac{1}{\lambda}$  mn $\frac{1}{\lambda}$  in  $\frac{1}{\lambda}$  and  $\frac{1}{\lambda}$  mn  $h$ tunn ներդրված գումարը կկրկնապատկվի (նկ. 19):

 $\overline{b}$ նդրի լուծման համար կիրառվում է NPER ֆունկցիան` NPER(7%; 0; -100000;200000):

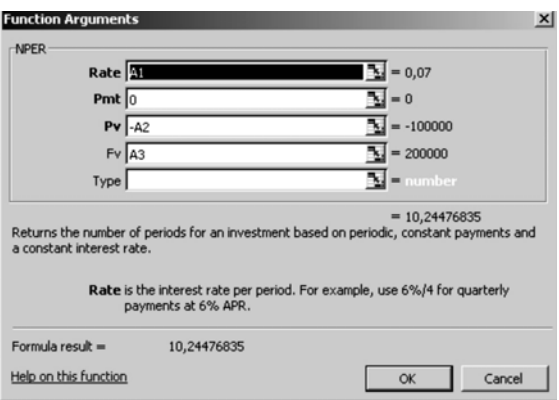

*<u><b>Uy.19. NPER \$mutighuith under the manufold developments</u>:* 

Unnin undigen und und under the unit of the unit of the unit of the unit of the unit of the unit of the unit o գումարը կկրկնապատկվի մոտավորապես 10 տարի հետո:

# 2.4.2. Ամորտիզացիայի խնդիրների յուծում

SLN \$ntūyghuu mun utupyun bungungungun hupyungung (գծային) մեթոդի, վերադարձնում է ունեցվածքի ամորտիզացիայի արժեքը տվյալ ժամանակահատվածի համար`

SLN (ulqpuulquu undtp; utugnpnuyht undtp; zuhuqnpduut  $du$  *u* fu *fu fu lu hu un*  $\left| u \right\rangle$ *:* 

- Մկբնական արժեքն ունեցվածքի ելակետային արժեքն է։  $\bullet$
- UGwgnpnw ha wndtpa w 16 wndtpa t, npp unwqyntu t wunnuhqwghuith duponui:
- Շահագործման ժամանակահատվածն այն պարբերությունների  $\bullet$ քանակն է, որոնց ընթացքում ունեցվածքը ենթարկվում է ամորտիզա $ghw1h$ :

**Uunnunguughuin** qdwyhli մեթոդի դեպքում wywhyh  $undb$ mpupunginn munh zuhuqnpouun uupnng duuunupunumquoh ընթացքում փոքրանում է նույն գումարով:

SYD \$müyghwü, puun ununtuluu pultin qinunin utipinn, ultinununaնում է ունեցվածքի տարեկան ամորտիցացիան տվյալ ժամանակահատվաðh hwúwn

SYD (uljqpüwljwü wndap; utiwgnpnwihu wndap; ywhwqnpduuti  $du$ uutuuduuduunuuduud; uuunpannpynta):

Տարեկան թվերի գումարի մեթոդը հաստատում է ամորտիզացիայի umuudauuqmuu undapp zuhuuqnpouu umuu pha duuuuduu huumduudmuu:

DB  $\delta$ niauqhuia, num utimannin shipuytuð thinphuquati utiminh (hwzybyzh), ybnununa in nibayhudah wunnunguqhuu myun dwuuuuunuuududh hwuun'

> DB (ulyqpûwlywû wndap; û ûwqnnnwyhû wndap; zwhwqnnduwa  $du$ մանակա $hu$ արվա $\delta$ ; պարբերություն; ամիս),

nnutin wunua wunuatinh pwawaha t wiwoha uty wiying nappinu (å³ñ³Ù»ïñÇ Çç»óÙ³Ý ¹»åùáõ٠ѳí³ë³ñ ¿ 12-Ç):

UGwgnnnh \$hpuywò yhnpnwguwa utannh ntupnuu wunnungwghwih undtipn duu uulu nu ng huyulunulunu kana dundununnuluh u<sup>n</sup>onand:

**Onhū̀iul:** Gū́punnhū́p` aûyla t 600 nnun undnnni piun huu uu uu quhah, nnu niuh *juhuuannouuu 5 munh duulutun, nnhg htunn auuhuunununu* t  $100$  nnum:  $\zeta$ ամակարգչի արժեքի իջեցումը շահագործման լուրաքանչյուր ï³ñí³ Ñ³Ù³ñ ѳßí³ñÏíáõÙ ¿ Ñ»ï¨Û³É μ³Ý³Ó¨áí.

#### SNL (600; 100; 5):

Untu onhuulh huu un huyltu huu uungah yuhuqn pouu uunnuhquahu G nun unu (bu quah di unun humah bir

1-hū munh' SYD  $(600; 100; 5; 1)$ ,

5-nn munh' SYD (600; 100; 5; 5),

nun մնացորդի ֆիքսված փոքրացման մեթոդի`

 $=$  DB (600; 100; 5; 1; ),  $=$  DB (600; 100; 5; 2; ),  $=$  DB (600; 100; 5; 3; ),  $=$  DB (600; 100; 5; 4; ),  $=$  DB (600; 100; 5; 5; ):

#### 2.4.3. Ներդըման մաքուր բերված արժեքի և եկամտաբերության ներքին nnnn pu juuhh hu junlubu \$mülighu übn

Uny G pud Gh bunh bahayan yardan ti baran NPV, IRR 3 bu Gyanghan (tipt  $\psi$ άωρη εύλογού φορά μαθμού του πολύτωση της φωρήση θα μετάδον θα προϊόν θα προϊόν θα προϊόν θα μετάδο της θα

NPV \$müyqhwü ütnnnuwü uwpnin ptinywo wndtiph utonipjniun  $\psi$ կերադարձնում է ըստ դիսկոնտազման դրույքաչափի, ինչպես նաև ապագա վճարումների (բացասական արժեքներ) և ապագա եկամուտների (դրական unduplitan) qnuiunh:

 $V$ i yhnundni k haulinin pulau alin.

NPV (rate; value 1; value  $2; \ldots$  ),

npuntin rate-G hinuluu phil t, npp Gtipliu juguni t nhulingunuguu e inlinuunnnung uttu duu au anduuhuun duudnu value 1, value 2, ... quuq tuu uu- $1 + 29$ -h արգումենտները, որոնք իրական թվեր են և ներկայացնում են ծախսերը (բացասական արժեքներ) և եկամուտները (դրական արժեքներ)։

IRR \$müyqhwü ytnununa inu t ütnemüwü tuwumuptnnelwü ütnehü nnnupաչափը, nnn կազմված է hաջnnnաբար hnականազվող վճարումներից  $\mu$  եկամուտներից:

 $V$ inununun t hununun puludu

IRR (values; guess),

npuntin values-ն արժեքների զանգված է կամ hinnu hpuluu pultin պարունակող միջակայքին, այդ թվերը ներկայացնում են վճարումների և եկաununun huynnuluun pmu, guess-u' huuluu phu (n uununun un- $\alpha$ ումենտ), եթե արգումենտը բաց է թողնված, ապա ենթադրվում է, որ այն huuluuuun  $\frac{1}{6}$  0,1-h (10 %):

IRR & NPV \$mu Ghung uthunn the halu we waddud the haun han:

Onhual: Snywo է նախագիծ, որում սկզբնական ներդրումը կազմում է  $1500000$  nnuu $\mathfrak i$ :  $\zeta$ uonnn y $a$  inunnun unung inungi kung munung  $10$ -nuu Ganyujugyluð byuunun: Cun npniu nhuynunuguu npni puzuh yuquni  $15\%$ : Պահանջվում է հաշվել մաքուր բերված արժեքը և եկամտաբերության űtinphű nnnupwywihn:

Uniniuuli 10

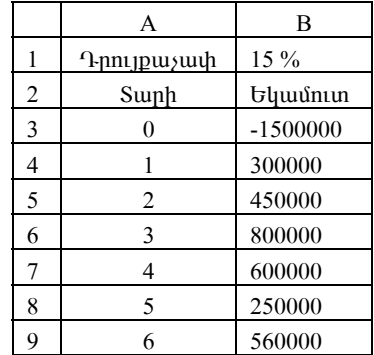

NPV և IRR ֆունկցիաների հաշվարկման ելակետային տվյալներ

Uwpnin ptinywò wndtiph hwaywnyyhiú t htinlijwi pw Gwadiny.

 $=$ NPV(B1; B4:B9)+B3,

tywumuptnne ju G ütnphü nnn jpw juyh `htinl juj piu Giuatlind.  $=$  IRR(B3:B9):

²ñ¹ÛáõÝùáõÙ ëï³óíáõÙ ¿, áñ ݳ˳·ÍÇ Ù³ùáõñ μ»ñí³Í ³ñÅ»ùÁ  $\n$ կազմում է 336 596,79 դրամ, իսկ եկամտաբերության ներքին դրույքաչափը`  $23\%$ :

#### ԳԼՈՒԽ 3. ՏՎՅԱԼՆԵՐԻ ՀԵՏ ԱՇԽԱՏԱՆՔԸ EXCEL-ՈՒՄ

Excel աղյուսակային խմբագրիչը հնարավորություն ունի աշխատել տվյայների բազաների հետ։ Աշխատանքը ներառում է տվյայների intuu uu uu maanda maaalaa maanaa maalaa maalaa maalaa maalaa maalaa maalaa maalaa maalaa maalaa maalaa maala swyhwuth 2 Gthph:

Uniju puotimu utaphujuguluo t Data hpunungungung un hpunamun տվյայների բացաները մշակելիս:

#### 3.1. ՏՎՅԱԼՆԵՐԻ ՏԵՍԱԿԱՎՈՐՈՒՄԸ EXCEL-ՈՒՄ

Sort hրամանը տվյալների տեսակավորում է կատարում ըստ այբբենական կարգի  $(A \div Z)$ , ըստ թվային կարգի, ըստ տրամաբանական արժեքների  $\mu$   $\mu$   $\eta$   $\Omega$ :

Stauuluulnpnun luununununun t husultu montuu (ascending), unuutu ti Gyluquul (descending) yunguph huu udungu:

Snամաբանական մեծությունների դեպքում տեսակավորում է կատարunu False L True und to find hundun:

Suluun Gahh manu uluun muud huu uu muudha kuluu kuluu kuluu muu muu kuluu kuluu kuluu kuluu kuluu kuluu kuluu  $\n$ lıh qui Guqua (Guquan Guquan Guquan Data  $\rightarrow$  Sort: Unnin Gipni Guquan Guquan Cuqu  $unnhuG$ , որտեղ անհրաժեշտ է  $G_2$ ել, թե որ չափանիշով է տեսակավորվելու տվյայների բացան:

Տվյայների տեսակավորումը հնարավոր է կատարել`

 $-$  num աipptamulum umqh,

 $-$  num puluuguuguun :

Երկու դեպքում էլ դասակարգումը կատարվում է ըստ աճման և նվազման կարգի։

Sort hnuuutuu (duhuuuuuh dnuu  $2 + 2 + 2$ ):

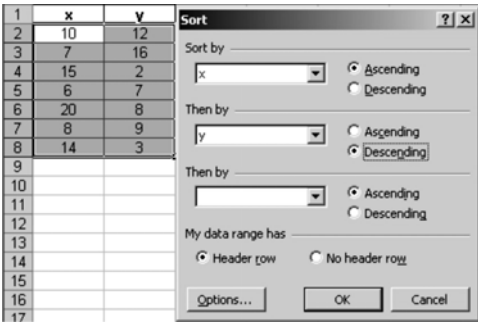

**Uu. 20. Sort hnuuuufh uhnunnun:** 

|                | Uqquulunulu | Ulini         | ?<br><b>Sort</b>                 |
|----------------|-------------|---------------|----------------------------------|
| $\overline{2}$ | Գրիգորյան   | <b>Tuulpp</b> |                                  |
| 3              | Uhunuulu    | Uhluuu        | Sort by                          |
| 4              | Կարապետյան  | <b>Ululuu</b> | Ascending<br><b>U.gquulunulu</b> |
| 5              | Դալաքյան    | Uüh           | C Descending                     |
| 6              | Մինսողան    | Thunpnu       | Then by                          |
| 7              | Մովսիպան    | Lhihp         | C Ascending<br>Ulimb             |
| 8              | Մարգսյան    | <b>U</b> wuhl | ← Descending                     |
| 9              |             |               | Then by                          |
| 10             |             |               | Ascending                        |
| 11             |             |               | C Descending                     |
| 12             |             |               |                                  |
| 13             |             |               | My data range has                |
| 14             |             |               | G Header row<br>C No header row  |
| 15             |             |               |                                  |
| 16             |             |               | OK<br>Cancel<br>Options.         |
| 17             |             |               |                                  |

Նկ. 21. Sort հրամանի կիրառումը։

Sort hpwմանը թույլ է տալիս նաև տեսակավորում կատարել ըստ ամիսների, շաբաթների և այլն (նկ. 22):

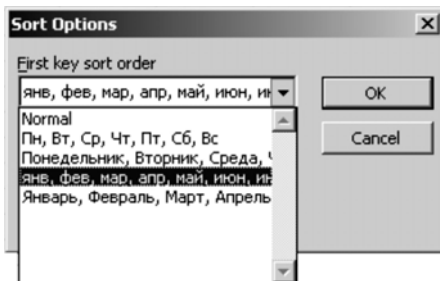

Նկ. 22. Sort հրամանի կիրառումը։

#### 3.2. ՏՎՅԱԼՆԵՐԻ ՁՏՈՒՄՆ ԸՍՏ ՄԵԿ ԿԱՄ ՄԻ ՔԱՆԻ ՉԱՓԱՆԻՇՆԵՐԻ

Զտման գործողությունը կատարվում է գրեթե բոլոր տվյալների բազաների կառավարման համակարգերի միջոցով:

Filter-n hpwuuu t myuuuuutup tupupwqunpjuu htm wpwq l httpm w խատելու համար: MS Excel -ն ունի զտման երկու եղանակ`

- Auto Filter. ներառում է ըստ ընտրանքի, մեկ չափանիշի համար կատարվող զտումը:
- · Advanced Filter. ներառում է մի շարք բարդ չափանիշների համար կատարվող զտումը:

Ի տարբերություն տեսակավորման՝ զտումը չի կատարում տառային կամ թվային շարքի վերադասավորում։ Այն ցույց է տալիս միայն այն տո $\eta$ երը, որոնք բավարարում են նշված պահանջներին (Data→Filter→ AutoFilter  $\rightarrow$  Custom):

Sy juy ների զտումն ըստ մեկ չափանիշի կատարվում է hետեյալ hերթականությամբ.

- $1.$  U $\upsilon$ lnuð  $\upsilon$  und  $\upsilon$  under the published on the dubit.
- 2. Pugynu t Data hpuu uu guu iyh Filter hpuu uu fa Hilter tu buhnwuuun:
- 3. Su uu u u hayay na pana barakiyan ku badar bara da hayan da t  $\nabla$  նշանը, որը ներառում է`
	- $-$  All (gnt q unuq pn nn und  $\mu$ uq (iling),
	- $-$  Custom ( $\phi$ hunnnu nuun nnn $\phi$  aulh munum and  $\phi$ ),
	- $-$  Top Ten (gnt ig unui huin phymio in angle in an independent in Top Ten (gnt in all function in an independent in Top Ten independent in Top Ten independent in Top Ten independent in Top Ten independent in Top Ten inde

Custom-ն իր hերթին ներառում է մի շարք պայմաններ (տրամաբանա- $\lambda$  uu $\hat{u}$  annonnnup mu $\hat{u}$ 

- equals (huu uuuuun  $\zeta$ ), does not equal (huu uuuun  $\zeta$ ),
- is greater than ( $u$ tio t, puis ...), is graster than or equal to ( $u$ tio  $u$ u $u$ huuluuuun  $t$ , puu $(i \ldots)$ , is less than ( $\phi$ hnpp  $t$ , puu $(i \ldots)$ , is less than or equal to ( $\downarrow$ hnnp  $\downarrow$ uu $\downarrow$  huu $\downarrow$ uuuun  $\xi$ , puu $\downarrow$  ...),
- begin with (uluulnuut  $\zeta$  ...), does not begin with ( $\zeta$ h uluulnuut ...),
- end with ( $\alpha$  {u}  $\alpha$ }  $\beta$  }  $\beta$  }  $\alpha$  }  $\beta$  }  $\alpha$  {u}  $\beta$ }  $\beta$  {u}  $\alpha$  }  $\beta$  }  $\beta$  }  $\beta$  }  $\alpha$  }  $\beta$  }  $\beta$  }  $\alpha$  }  $\beta$  }  $\beta$  }  $\beta$  }  $\beta$  }  $\beta$  }  $\beta$  }  $\alpha$  }  $\beta$  }  $\beta$  }  $\beta$  }  $\beta$  }  $\beta$  }  $\$
- contains ( $\mu$ unnieuduni $\alpha$ ): ...), does not contain ( $\beta$ h  $\mu$ unnieudunieu):

Custom-niù nhiniunligh ujuquun dun kunding hada haya muniqila is  $p$ 

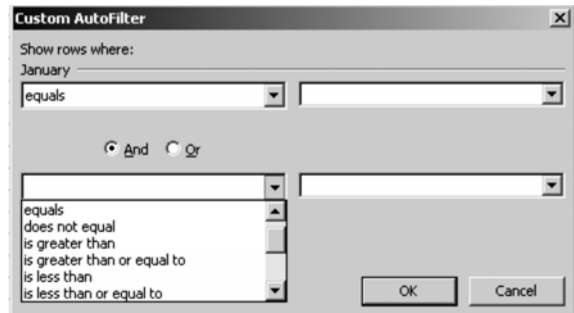

Uy. 23. Auto Filter bűpunhunungh yhnunnun:

Պատուհանի ձախ մասում նշվում է պայմանը (տրամաբանական  $q$ nn $\delta$ nnu $p$  m $\beta$ ), hu $q$   $w$   $q$  մասում` պա  $\beta$ մանին hամապատասխանող տվ  $p$ ա  $($ onhնակ` hեռախոսի hամարի առաջին երկու նիշերը, ազգանունը և այլն):  $\overline{b}$ թե կոնկրետ սյունակի համար (օրինակ` աշխատավարձի համար) նշվում  $t$ նն որոշակի սահմաններ, դիտարկվում են «և» (And) կամ «կամ» (Or) պայ- $\mathfrak{u}\mathfrak{u}\mathfrak{u}\mathfrak{g}\mathfrak{u}\mathfrak{h}\mathfrak{h}\mathfrak{h}$  ( $\mathfrak{g}\mathfrak{h}\mathfrak{u}$ . 23 ):

Sujuujutanh quanuut nuun un puut suu kutuutan bukuntunun kanda kadaan dan Sujuujutan kadaan dan kadaan dadan k Filter *tub*uunnuuuuun under pand:

Sujuyûknh puyqujni nûmnyuð suyhuyîh alanh (Criteria) huyun yuyuվում է առանձին աղյուսակ: Ձտում կատարելու համար նշվում է ինչպես ind junding b pundu jh uning on biyan dina bandar kan birindur bundung bandar birinding- $G$ tinh uthowy upp  $(G<sub>u</sub>, 24)$ :

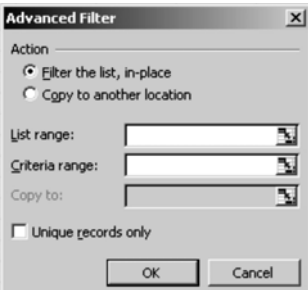

Uy. 24. Advanced Filter bûpunnun wu üntunnun ün:

**Cun utly suuhwuth him myunuthph qunutu ophtimy:** Uy. 25-mu iling and the bandary of the bandary in the bandary and the bandary in the final and the industry the final su hամար կիրառվում է Auto Filter hրամանը, որտեղ որպես չափանիշ են ibngunu hamalang hungung dan (Gu. 26):

|                | А                            | B                                       |             |                     |                              |                                     |
|----------------|------------------------------|-----------------------------------------|-------------|---------------------|------------------------------|-------------------------------------|
|                | <u> Ֆիրմայի</u><br>անվանումը | <b>SGontG</b><br>(ազգանուն,<br>winn.in) | Հասցե       | Հեռախոսի<br>huufuup | Վաճառվող<br>ապրանք           | Աշխաաողների<br>միջին<br>աշխաաավարձը |
| $\overline{2}$ | Diva                         | Մինասյան ԱԳ.                            | Բաղրամյան 2 | 58 23 66            | <b><i><u>u</u></i></b> whnup | 150 000                             |
| 3              | Gigant                       | Մարգսյան Ա.Ա.                           | Կասրան7     | 226347              | գրենական<br>պիտույքներ       | 80 000                              |
| 4              | Linda                        | Գրիգորյան U.Ռ.                          | Կիևյան 12   | 23 25 47            | հեռախոսներ                   | 250 000                             |
| 5              | Magda                        | Մարկոսյան Գ.Դ.                          | Բաբայան 5   | 225414              | համակարգիչներ                | 200 000                             |
| 6              | Mila                         | Մեմոնյան U.S.                           | Stinum G15  | 521489              | համակարգիչներ                | 130 000                             |

Uy. 25. SyjwjGtph qunuu huusup wuhuu iyun tijuytunu jha inyjujatin:

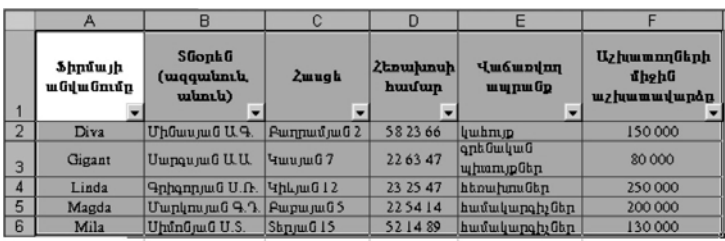

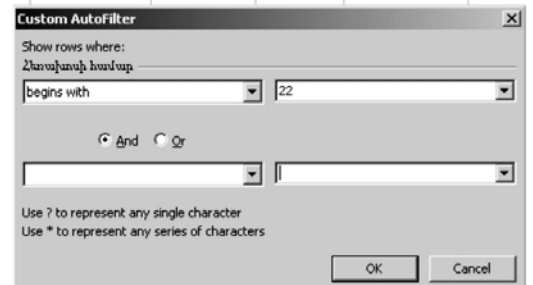

Նկ. 26. Տվյալների զտումը։

# Վարժություններ

Umpompjnia 1. Uppuntinu Advanced Filter tiapunpununing ununiaaugat ywawag mywyatna (wn. 11):

Unjniumy 11

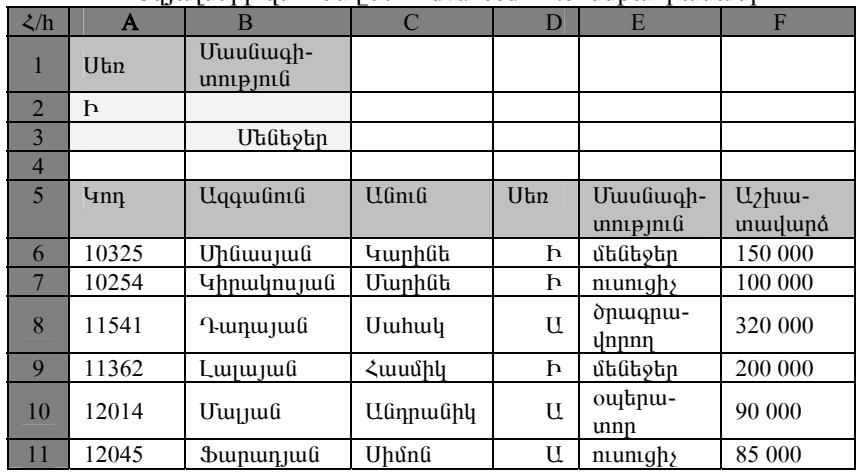

Suluuluun qunuu Advanced Filter tubuun

Hundnipjnia<sup>2</sup>. <sup>L</sup>innuntinu Auto Filter hnuu uunin uununti uuluu luhi  $q$ unnu $\hat{u}$  (un. 12)

- Unwüdüwgüt und nuwünnütnh wqqwüntüütnn, nnnup uwptuwnhկա առարկայից ունեն բավարար գնահատական:
- Cum hw Gutun w Gutuh G ique quan the hungaing number  $\leq 3$  yun  $= 5$ :

Un jnuuu 12

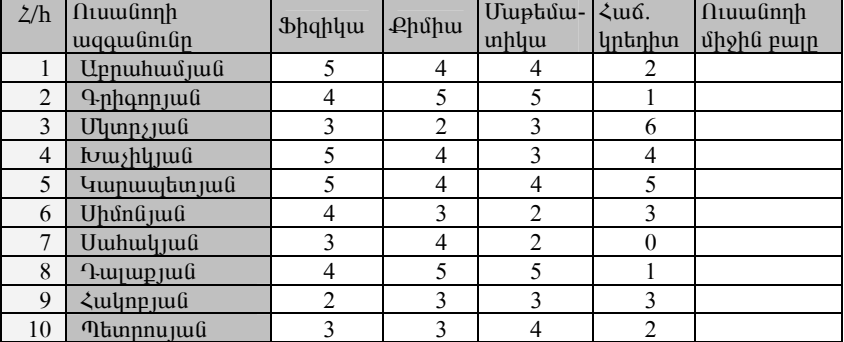

Sujuyû tinh quin vua hande Filter hinu vua hande

**Lundnipjnia** 3. Quin un muul 13-h` ūzti unun ungu ana manundun- $\delta$ tinh nn pusuuqhtinn, nn n ip > 220 yuu $\delta$  < 180 nn juun lg (Advanced Filter):

Suluulühah qunnuû nuun Advanced Filter hümpunhunungulih

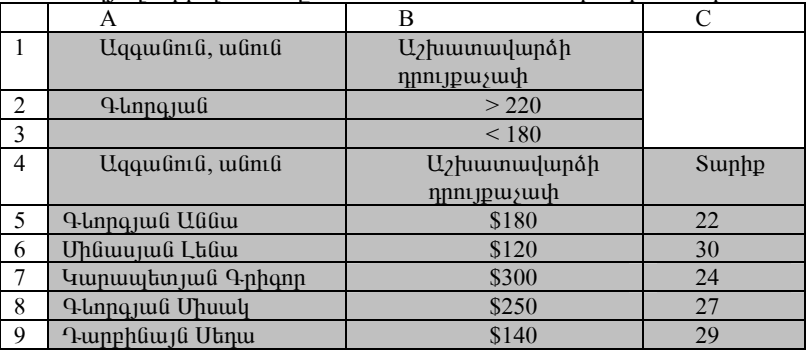

#### Lundnipjnia<sup>4</sup>

- 1. Կատարել ցուցակի տեսակավորում (աղ. 14)`
- u) num wqqwնվան, անվան ( wippt նական կարգով),
- p) num δ αίη *μ*ωί pul τηλ (μιδύλια μιστριμία):

Un muul 13

2. Auto Filter hnun un und phynand hun und und und und und langer w) nun «Ugqwնnւն» սյունակի (Գրիգորյանների տվյայները), p) pum « $\Omega$ pnt p» u mtum (245000, <90000):

Uninumul 14

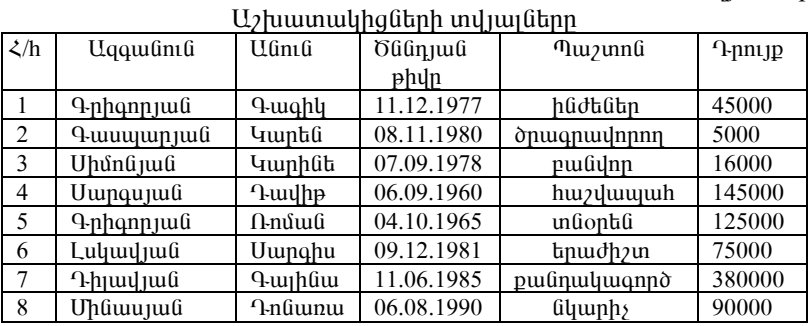

#### 3.3. ՏՎՅԱԼՆԵՐԻ ԲԱԶԱՆԵՐԻ ՀԵՏ ԱՇԽԱՏԵԼՈՒ ԿԱՐԳՆ ԸՍՏ FORM ԵՎ LIST ՀՐԱՄԱՆՆԵՐԻ

Form hրամանը հնարավորություն է տալիս տվյալների բազայում եղած կոնկրետ տվյայր ներկայացնել ավելի հարմար տեսքով:

Form hրամանի կիրառման համար (նկ. 27) անհրաժեշտ է կազմված un muulunu untu yang dina masa yang berkenali yang berkenali yang dina terletak di pertama dina dina ke mener ծողությունը։

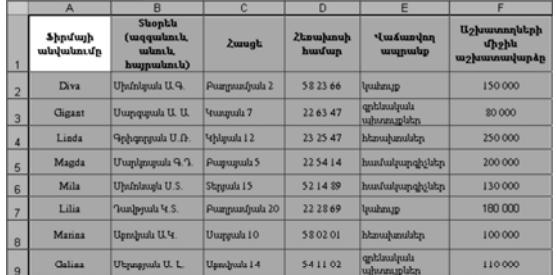

| Shodunh udoludan.dp:                                          | Diva           | $1$ of $8$       |
|---------------------------------------------------------------|----------------|------------------|
| Shoph's (vegquelands, velands, hosposlands): Uhdn'sputs U. Q. |                | Ne <sub>tt</sub> |
| Zurugh:                                                       | Poznavadno's 2 | Delete           |
| Zhnushansh hunduga                                            | 58 23 66       | Restore          |
| <b><i><u><u>Umáumuna</u></u></i></b> umprohp:                 | <b>Ivahnup</b> |                  |
| U2]www.aqbhph dhghls w2]www.welwpAp: 150000                   |                | Find Prev        |
|                                                               |                | Find Next        |
|                                                               |                | Criteria         |
|                                                               |                | Close            |

*Uy.27. Form hpunumum:* 

Նոր տվյայներ ավելացնելու համար անհրաժեշտ է նախ՝ կիրառել New hnuuuun, wuuu nuugut un hubanuughuu Smquunu tanud muluuut nhg utlin yuytini huuun Find Next-ni uju uju li luununti Delete annonnnipjniun:

Suluyutanh puguyntu, num nnh suuhuuthah humnutuut annonnnupyntu կատարելու համար անհրաժեշտ է կիրառել Criteria հրամանը (նկ. 28):

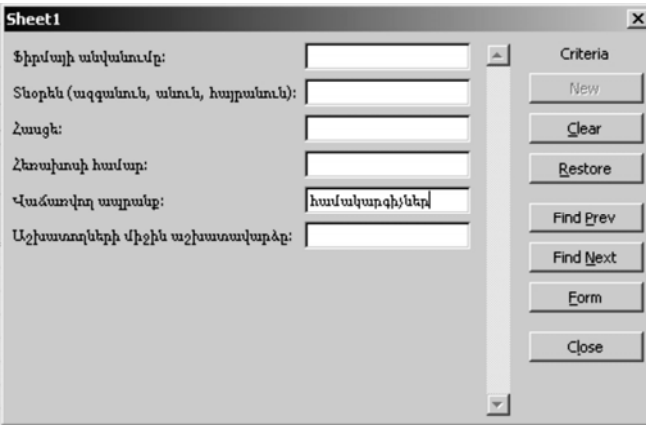

Նկ. 28. Form hրամանում Criteria hրամանի կիրառումը:

Syluy դեպքում որպես չափանիշ է ընտրված վաճառվող ապրանքը (huuuuungh (ibn):  $\zeta$  iunuulnn t iuul ogunugnn dt n bt utl, un uh puu ih  $y$ ափանի $y$ ներ` ն $y$ ելով դրանք անհրաժե $y$ տ բ $y$ ի $y$ ներում (նկ. 29):

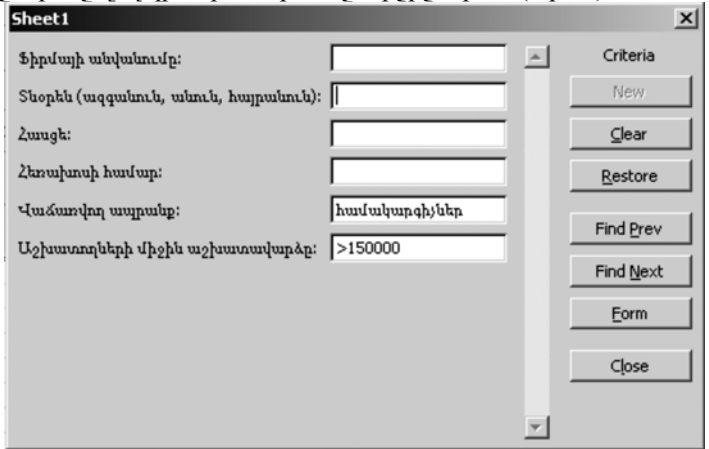

Uy. 29. Criteria hnuuuu uu yhnunnuun tapun yuu huu uhay ntuu mutti

List-ը նախատեսված է տվյայների հետ տվյայների բացաներին hամանման աշխատելու համար:

List hpuuuuu un yhpuunuu ophuuu: Suppta Shpuuutph myuuuttah htun աշխատելիս List hրամանը կիրառելու համար անհրաժեշտ է նշել առյուuwuh quu il no phon l yuununtu Data -> List -> Create List que un phono que n  $(iu. 30)$ :

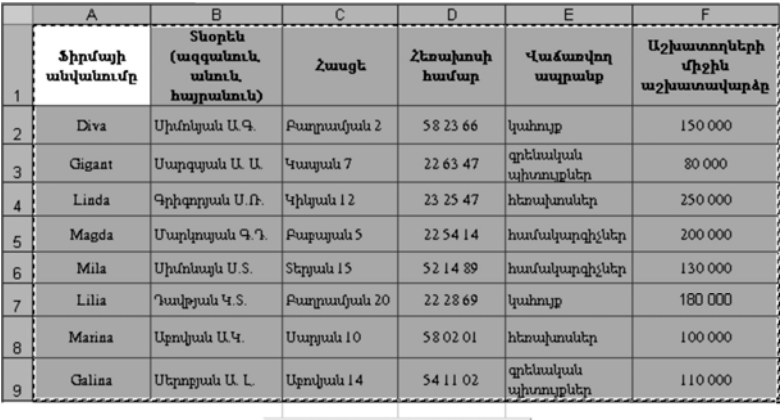

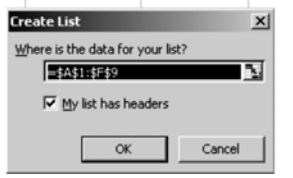

Նկ. 30. List hրամանի կիրառումը:

Բերված պատուհանում ամբողջ աղյուսակի պարունակության միջակայքը (\$A\$1: \$F\$6) նշելու դեպքում OK գործողությունը կատարելուց htun աղյուսակը ստանում է այն նույն տեսքը, ինչ տեսք ստանում է Auto Filter ենթահրամանը կիրառելու արդյունքում։ Հնարավոր է լինում նաև դիտարկել որոշակի պայմաններ (Custom) և, ըստ դրանց, ստանալ արդյունքներ:

Data→List→Total Row կիրառելու դեպքում (նկ. 31) դուրս է բերվում unohu uzhu unuqlundanh anuunuq hu unnuq ipp (Total =  $810\,000$ ):

|                | $\overline{A}$       | B                                                                                                    | C                                        | D                              | E                    | F                                   |
|----------------|----------------------|----------------------------------------------------------------------------------------------------|------------------------------------------|--------------------------------|----------------------|-------------------------------------|
|                | Ֆիրմայի<br>անվանումը | Shophu<br>( <b><i>unqquuluntu</i></b><br><i>uibnib</i><br>huypuulini.li)<br>$\vert \mathbf{v} \vert$ | <b>Zwugt</b><br>$\overline{\phantom{0}}$ | <b>Ztnumuh</b><br>huufuun<br>۰ | Վաձաովող ապրանք<br>▼ | Աշխատողների<br>միջին<br>աշխատավարձբ |
| $\overline{2}$ | Diva                 | Uhunujuit U.G.                                                                                       | Pumnuufuuli 2                            | 58 23 66                       | luuhnup              | 150 000                             |
| 3              | Gigant               | Uumqujuuli U. U.                                                                                     | <b>Hunguit 7</b>                         | 226347                         | գրենական պիտույքներ  | 80 000                              |
| 4              | Linda                | Գրիգորյան U.Ռ.                                                                                       | 4hlmulu 12                               | 23 25 47                       | htmuhmulitn          | 250 000                             |
| 5              | Magda                | Uunlmuyuu 9.7.                                                                                       | Purpurjuit 5                             | 225414                         | համակարգիչներ        | 200 000                             |
| 6              | Mila                 | Uhunuugu U.S.                                                                                        | Stinjuit 15                              | 521489                         | huufuluunghsutm      | 130 000                             |
|                | Lilia                | Junippul 4.S.                                                                                        | Pumpuufjuit 20                           | 22 28 69                       | <b>luuhnup</b>       | 180 000                             |
| 8              | Marina               | Upnyuulu U.Y.                                                                                        | Uumuuu 10                                | 580201                         | htmuhmulitn          | 100 000                             |
| 9              | Galina               | Utmppulu U.L.                                                                                        | Upnyuuli 14                              | 541102                         | գրենական պիտույքներ  | 110 000                             |
| 10             | ⊯                    |                                                                                                    |                                          |                                |                      |                                     |
| 11             | Total                |                                                                                                    |                                          |                                |                      | 200 000                             |

*<u><b>Uy. 31. List hnumulih Total Row tripunhumulih linnunnun:*</u>

«Գումար» բջիջը նշելու դեպքում բացվում է տարբեր ֆունկցիաների gwülp (Max, Min, Count l wylu): Ophuwl ul. 32.1, 32.2-nu uthpluywgunu է դիտարկվող ֆիրմաների քանակի դուրս բերումը (Count):

|                         | A                           | $\overline{B}$                                   | C            | D                 | E                   | F                                                                            |
|-------------------------|-----------------------------|--------------------------------------------------|--------------|-------------------|---------------------|------------------------------------------------------------------------------|
|                         | <b>Ֆիրմայի</b><br>անվանումը | Shophu<br>(ազգանուն,<br>անուն<br>huypuulunulu) v | <b>Zuugt</b> | Հեռախոսի<br>համար | Վաձաովող ապրանը     | Աշխատողների<br>միջին<br>աշխատավարձբ                                          |
| $\overline{\mathbf{c}}$ | Diva                        | Միմոկյան ԱԳ.                                     | Բաղրավյան 2  | 58 23 66          | ljushnup            | 150 000                                                                      |
| 3                       | Gigant                      | Uumqujudi U. U.                                  | Կապաև 7      | 22 63 47          | գրենական պիտույքներ | 80 000                                                                       |
| $\overline{4}$          | Linda                       | Գրիգորյան U.Ռ.                                   | Կիկյան 12    | 23 25 47          | htmuhmulitp         | 250 000                                                                      |
| 5                       | Magda                       | Մարկոպան Գ.Դ.                                    | Purpunulu 5  | 225414            | համակարգիչներ       | 200 000                                                                      |
| 6                       | Mila                        | Uhunluugla U.S.                                  | Տերյան 15    | 521489            | համակարգիչներ       | 130 000                                                                      |
| 7                       | Lilia                       | Դավթյան Կ.Տ.                                     | Բաղրամյան 20 | 22 28 69          | luuhnup             | 180 000                                                                      |
| 8                       | Marina                      | Աբովյան ԱԿ.                                      | Uumuuli 10   | 580201            | htmuhmulitp         | 100 000                                                                      |
| 9                       | Galina                      | Utmppuli U.L.                                    | Upndjuda 14  | 54 11 02          | գրենական պիտույքներ | 110 000                                                                      |
| 10<br>11                | ₩<br>Total                  |                                                  |              |                   |                     | 1 200 000<br>٠                                                               |
|                         |                             |                                                  |              |                   |                     | None<br>Average<br>Count<br>Count Nums<br>Max<br>Min<br>Sum<br>StdDev<br>Var |

Նկ. 32. 1. Count ֆունկցիայի կիրառումն ըստ List հրամանի:

|                | A                    | B                                                    | C            | D                           | E                         | F                                   |
|----------------|----------------------|------------------------------------------------------|--------------|-----------------------------|---------------------------|-------------------------------------|
|                | Ֆիրմայի<br>անվանումը | Shophh<br>(ազգա <b>նու</b> ն,<br>անուն<br>հայրանուն) | <b>Zwugt</b> | <b>Ztoulunuh</b><br>huufuup | <b>Uundundan</b> uuupuuup | Աշխատողների<br>միջին<br>աշխատավարձը |
| $\overline{2}$ | Diva                 | Միմոնյան ԱԳ.                                         | Բաղրամյան 2  | 58 23 66                    | luuhnup                   | 150 000                             |
| 3              | Gigant               | Uumqujuit U. U.                                      | Yunyuit 7    | 22 63 47                    | գրենական պիտույքներ       | 80 000                              |
| 4              | Linda                | Գրիգորյան Մ.Ռ.                                       | 4 hlqudi 12  | 23 25 47                    | htmuhmulitn               | 250 000                             |
| 5              | Magda                | Մարկոսյան Գ.Դ.                                       | Բաբայան 5    | 225414                      | համակարգիչներ             | 200 000                             |
| 6              | Mila                 | Uhu'nluunu U.S.                                      | Տերյան 15    | 521489                      | համակարգիչներ             | 130 000                             |
| 7              | Lilia                | Դավթյան Կ.Տ.                                         | Բաղրավյան 20 | 22 28 69                    | <i><u>uuhnup</u></i>      | 180 000                             |
| 8              | Marina               | Աբովյան ԱԿ.                                          | Uumpulu 10   | 580201                      | htmuhmulitp               | 100 000                             |
| 9              | Galina               | Utmppuiu U. L.                                       | Upnyuit 14   | 54 11 02                    | գրենական պիտույքներ       | 110 000                             |
| 10             | Total                |                                                      |              |                             |                           | 8                                   |

Նկ. 32. 2. Count ֆունկցիայի կիրառումն ըստ List հրամանի (արդյունք):

 $U$ ախկին վիճակը վերադարձնելու համար անհրաժեշտ է կատել Data $\rightarrow$ List  $\rightarrow$  Convert to range annonmanation:

# 3.4. DATA VALIDATION ՀՐԱՄԱՆԻ ԿԻՐԱՌՈՒՄԸ EXCEL-ՈՒՄ

սխայներից խուսափելու նպատակով ստուգման որոշակի կանոններ umhuuftun huufun (Validation Rules). pyhyftin umunpuuqnun hupmuuցիան համապատասխանում է որոշակի ստանդարտների:

Umniqua human dungutin human mashpudtizin t pulah Data Validation tipulununup juuli ujuunnihuulip (liq. 33):

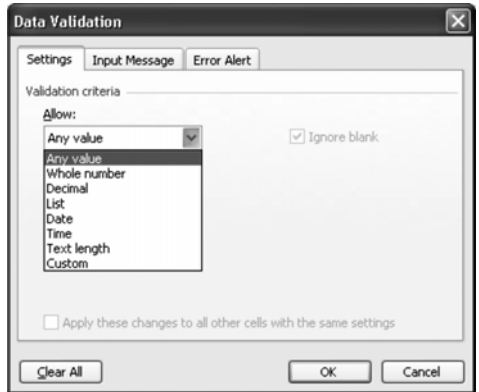

Uy. 33. Data Validation tipulununipjuiti ujuunnihuutip:

Data Validation binghunungung uguunnungung hunnin t oquiqqimoqlar ind jujídenh inhujenh (nnnup udanp t unupu and han annyul hipon) nnnyuu a u, num nնտրված տվյալների տիպի, պայմանների (որոնց պետք է hամապատասխանի մուտքագրված ինֆորմացիան) հաստատման համար:

nn *z*uyh yw Gn Gyhan unn qua nghunn nun yo Go yu Ghunn qaja. onhüwy, qünnh wüywü u wqqwüywü tinunpwqnnui wil poho, nnuntin udan t haih anu hanuhunuh huu un yuu yen yuunpa ununpuqna nnn zulyh wnd ap Gahh u whu wu Guan na mu Australian:

Data Validation www.mhwu Settings→Allow annonneup wu unongnul pûnnye i û yeyînê bi ye ji bike. Whole Number û wilû): Sylwi navenn pû inpulni bû wû pino pultip (Whole Number):

Settings ununp annotini ntupniu Data-niu innunu ta ujujuunun (greater than, between, equal to  $\mu$   $\mu$  $\beta$ ):

Validation hnuuuuah hhnumuua onhauu: Ubnhungqhud ba uzhuunnn- $\hat{a}$ thh w $\hat{a}$ haí $\hat{a}$ thn' wnung w $\hat{a}$ humung ang tahun  $\hat{a}$  jahun (wn. 15):

Uninium 15

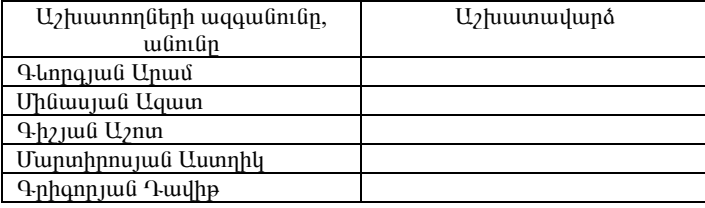

Uzhuwunnutuh qnuqwyn

U<sub>2</sub> խատավարձի սահմանափակումների համար անհրաժեշտ է տալ  $[50, 000; 300, 000]$  uwhuu Gung bahan when t hulib and paper in the full  $(64. 34)$ :

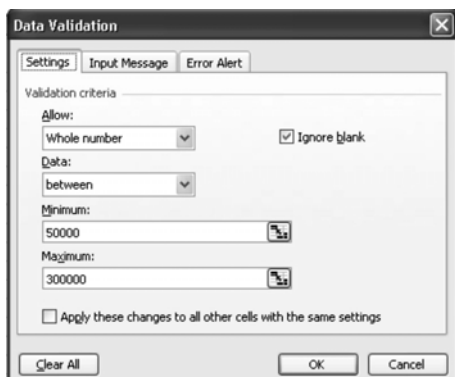

Uu. 34. Data Validation hnuuuufh Settings büpuhnuuufufh uhnunnun:

Input Message tupuh punung yhpuntihu uzunu tu ptipuhn hunnnpu $q$ nniginian u nnu madulman (aq. 35.1):

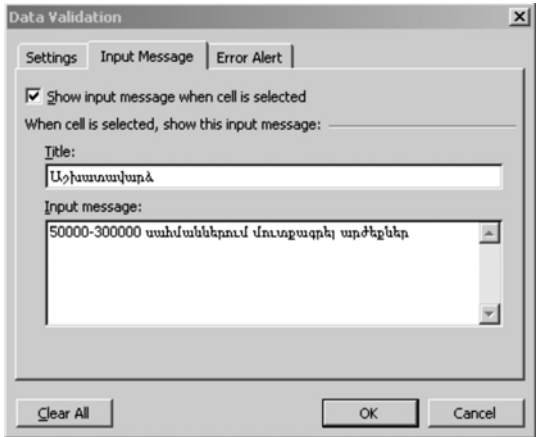

Uy. 35.1. Data Validation hpunungh Input Message bupun punungh ununumun:

Նույն գործողությունը կատարվում է Error Alert ենթահրամանը կիրառե- $1$ hu ( $64.35.2$ ):

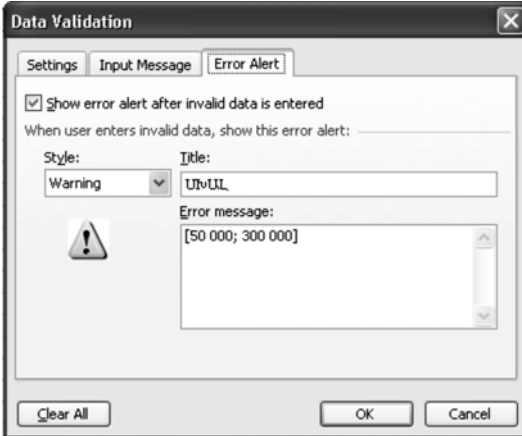

# Uy. 35.2. Data Validation hpuuuuf Error Alert tuipuhpuuuuf yhpunnuup:

Unnti qn mu miliqnn Excel-h \$ u un puqtin ntupnu u hu quqquqhq nnınu է բերվում nnw hwnnnnwonnipinium (նկ. 36):

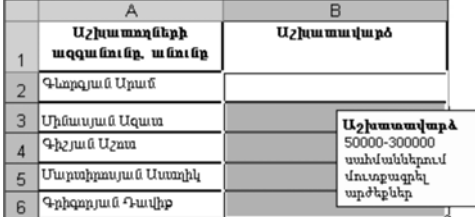

#### Uy. 36. Data Validation hpuuuuf uppunuuf uppunumumu umugum hummmuonnipinian:

Միսալ տվյալ մուտքագրելու դեպքում դուրս է բերվում նկ. 37-ում ներկաjuguud hunnnnuqnnipjnin:

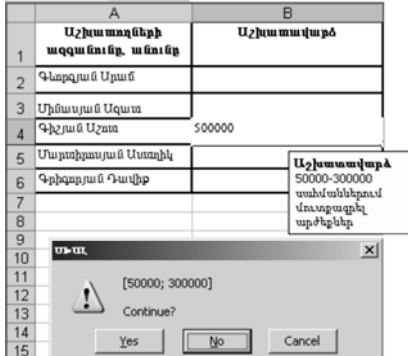

Նկ. 37. Բջիջ սխալ տվյալ մուտքագրելու դեպքում ստացվող hummmuonnipinin:

Yes hpwuuu ih hwumwunnun uzu wumunu t, np ywptih t ununpwqnti huonnn unluum:

Վերոհիշյալ օրինակին համանման կարելի է կիրառել այլ պահանջներ և, ըստ դրանց, կատարել մուտքագրումներ։

Պահանջները հանելու համար պետք է նշել տվյալ բջիջները և All Validation պատուհանում կիրառել Clear հրամանը:

#### 3.5. CONSOLIDATE GU SUBTOTALS <a PUUUbbGPh UhPUANUP **EXCEL-NHU**

Data Consolidate hpuuuuu uu fuu uu buuduu t utu uu puuuu uu upuuu uu puu to աղյուսակների կամ նույն աղյուսակի նոր թերթի վրա աղյուսակի բոլոր թերթերի տվյայները միացնելու համար:

Կիրառվում է աղյուսակների տվյայների միացման երկու եղանակ`

- 1. Երբ աշխատանք է տարվում նույնատիպ աղյուսակների նույնաunhu punpunh huu
- ա) պարզ ֆունկցիաների կիրառմամբ,
- $p)$  tnu suu h bni Gyahu Gtinh yhnun suu n:
- 2.  $\sigma$ երբ աշխատանք է տարվում տարբեր ոչ նմանատիպ աղյուսակնեnh hun (Data→Consolidate):

Unjnuwuyh նույնատիպ թերթերի հետ աշխատելու օրինակը ներկայացված է ըստ աղյուսակներ 16.1, 16.2, 16.3 - ի:

Unmuul 16.1

| Uptpph<br>անվանումը | $\cdot$ i $\pm$ i<br>$1 - hfi$<br>եռամսյակ | $2 - \text{nn}$<br>եռամսյակ | JF L \ II<br>$3 - nn$<br>եռամսյակ | 4 - nn<br>եռամսյակ | Ընդամենը |
|---------------------|--------------------------------------------|-----------------------------|-----------------------------------|--------------------|----------|
| U                   | 250                                        | 250                         | 270                               | 290                | 1060     |
| Պանիր               | 1100                                       | 1150                        | 1300                              | 1300               | 4850     |
| Թթվասեր             | 220                                        | 240                         | 240                               | 260                | 960      |
| Մածուն              | 140                                        | \$140                       | 170                               | 180                | 630      |

Unababb hayon ushq huyuniy (nayus) 2007-bu

#### Unmuuul 16.2

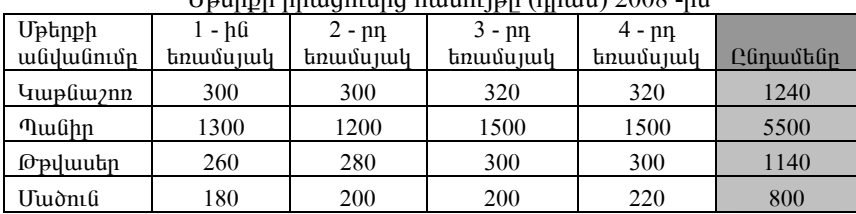

 $I$ <sub>r</sub>  $\frac{1}{2}$ 

#### Unmuuul 16.3

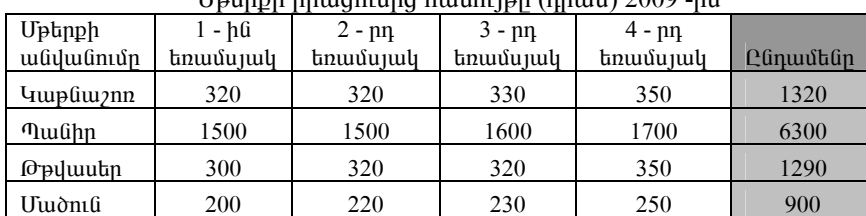

 $I$ <sub>r</sub> International property of the property of  $I$ 

Ստորև ներկայացվող ֆունկցիաները կիրառելու արդյունքում ստացվում  $\mathfrak k$  միևնույն պատասխանը (աղ. 17)

- 1. =Sheet1!B3+Sheet2!B3+Sheet3!B3 (yuung \$muliyahuuli untinungunuli t չորրորդ էջի B3 բջջում, այնուհետև կատարվում է ինքնայրացում):
- 2. = SUM(Sheet1: Sheet3! B3) (tinus uu p \$muliqq huu uu h q h q h q munnu 0):

#### Uninuuul 17

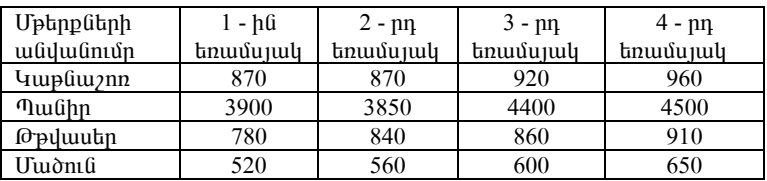

Uptnph hnugnushg umugunn utnosuuluus unninisputnn

Տարբեր աղյուսակների հետ աշխատելու օրինակը ներկայացված է ըստ  $\mu$ un muuluta 18.1, 18.2, 18.3 - h:  $\zeta$ tmuhunuuluuuh, htmnuunuuntumpuut l ռադիոլի ծառայությունների գների վերաբերյալ տվյալները միավորելու huu un un buy (w) huu mu (w) huu mu dhuu dha uu huu dha uu huu dha uu huu dha uu huu dha uu huu dha uu huu dha Consolidate hnuuuun:

#### Unjnuuul 18.1

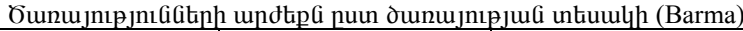

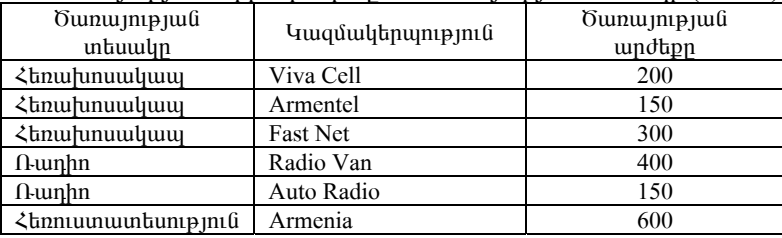

#### Unmuuul 18.2

Ծառայությունների արժեքն ըստ ծառայության տեսակի (Darma)

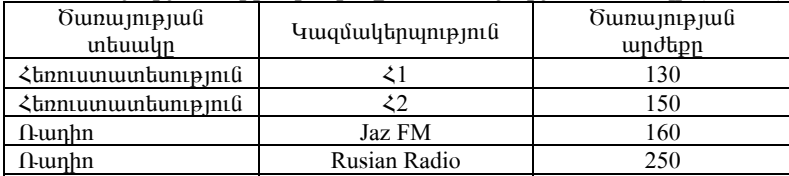

#### Unjnuuul 18.3

<u>Gunumu mufishah undupfi num dunumu mufishah (Arma)</u>

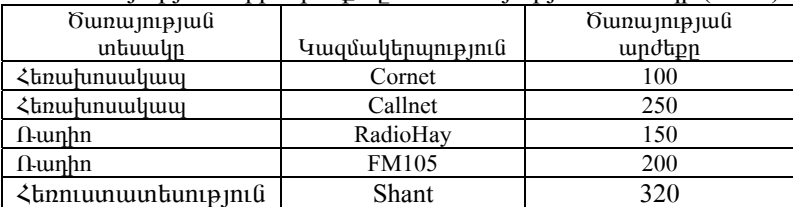

Unn  $\delta$ un pungtini hungun Consolidate hungung undungin ungngnu nnw Gnu wunhu wundin t utu poho (Gu. 38):

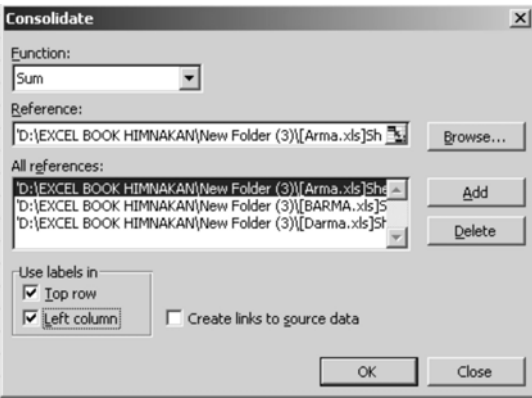

Uy. 38. Consolidate hpuuuufih yhpunnun:

Reference hpuuuuuih uhongny liuhu' li uhuu tu unntu untinduud buyltրի տվյալների միջակայքերը, ապա` ֆայլեր ավելացնելու գործողությունը  $(Add):$ 

Function hpwu wu fin di quan t quantupu mu tu di quantu (Sum), hulu huuտատման գործողությունից (OK) htmn դուրս է բերվում նկ. 39-ում ներկաjuiguare juine in the product product product product product product product product product product product p

|                |                           | Կազմակերպություն | Ծառայության<br>wndbpn |
|----------------|---------------------------|------------------|-----------------------|
| $\overline{2}$ | <b>Rbnwhnuwyww</b>        |                  | 1000                  |
| 3              | <b>Nunhn</b>              |                  | 1310                  |
| 4              | <b>RannumwunbunupjnuG</b> |                  | 1200                  |

Նկ. 39. Խնդրի ելակետային տվյալների հիման վրա ստացովղ արդյունքները։

Consolidate hpuu uu finiti, puigh SUM pni filippuing, quintin t qhpuinting Guile um prieglight (count, average, max, min, product, stddev, var):

Subtotals hnuuuuun ungnand, nuun und uu uu nin nun nun nun mun ungnaխությունների, տվյայների ցանկում ավելացվում են միջանկյալ արդյունքներ, որոնք թույլ են տայիս ընդհանրացնել տվյալները։

Uhowնկյալ արդյունքների դուրս բերման ժամանակ աղյուսակը բաժանվում է տողերի մի քանի խմբի. յուրաքանչյուր խմբի համար դուրս են բերվում արդյունքները։ Որպես արդյունք` հաշվարկվում են խմբի տվյալների unuultuuqnija u aluquqnija (Max, Min) undtipatini, uhohan (Average), տարրերի թանակը (Count) և այլն: Այս մեթոդը կիրառեյուց առաջ ցանկայի է նախապես կատարել տվյալների տեսակավորում։

Subtotals hnuutuu uh uhnumutuu on huutu: Quun hunnuunuuqnuquun \$hnմաները, դրանց ստանալու ամիսը և թանակը (արդեն տեսակավորված տեսpnd) ներկայացնող նկ. 40-ի` Subtotals hրամանը կիրառելու hամար անհրա $d$ եշտ է կատարել հետելալ քայլերը (նկ. 41)

- $1.$ Unwüd ungut yanını dayan tüp yakanlar gelen bakan yanan yaran yanan yanan Una yanan yanan yanan yanan yanan ya
- Ընտրել Subtotals hրամանը (Data→Subtotals): 2.
- At each change in quild numble und numble published und by the published  $3<sub>1</sub>$ պետք է խմբավորվեն տողերը։
- Use function guidynu pliumba und pridyghuid, nph oquiniplum 4. կատարվելու է միջանկյալ արդյունքների դուրս բերումը:
- Add subtotal to gwlight plimph wife upntil and non non when t  $5.$ բերվեն արդյունքները։ Նշել միայն այն սյունակները, որոնց hամաձայն կկատարվի վերլուծությունը։
- $\lambda$ wunuunti pninn  $\Omega$ zuuð annðninni $\rho$ ini $\Omega$ thinn  $(OK)$ : 6.

| <b>Sutotals</b><br>- 10              |                            |           |                |  |  |
|--------------------------------------|----------------------------|-----------|----------------|--|--|
|                                      | А                          | B         | Ĉ              |  |  |
| 1                                    | <b>Exploration Control</b> | Uմիս      | <b>Put</b> Gut |  |  |
| $\overline{c}$                       | Philips                    | April     | 34             |  |  |
|                                      | Philips                    | May       | 20             |  |  |
| 4                                    | Philips                    | June      | 15             |  |  |
| 5                                    | Philips                    | October   | 40             |  |  |
| 6                                    | Sony                       | Jule      | 25             |  |  |
| 7                                    | Sony                       | January   | 40             |  |  |
| 8                                    | Sony                       | May       | 18             |  |  |
| 9                                    | Sony                       | Jule      | 30             |  |  |
| 10                                   | Panasonic                  | May       | 20             |  |  |
| 11                                   | Panasonic                  | September | 45             |  |  |
| 12                                   | Panasonic                  | October   | 60             |  |  |
| 13                                   | Panasonic                  | April     | 40             |  |  |
| 14                                   | Panasonic                  | January   | 30             |  |  |
| $H \supset$ Sheet1 / Sheet2 / 4<br>٠ |                            |           |                |  |  |

*<u><b>Ub. 40. Unubununtumuntumuntum:</u>* 

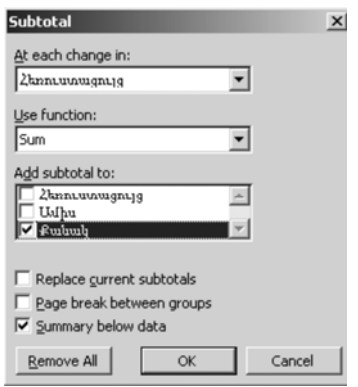

Նկ. 41. Subtotals hրամանի կիրառումը։

Umwqunu tu (Gu. 42) Philips, Sony, Panasonic Shnu wu un ungumu ungumu unniniuputan (Philips Total, Sony Total, Panasonic Total) la ultino fitting unnmunung quantung (Grand Total):

| <b>Sutotals</b><br>- 10 x           |                 |                      |           |       |  |  |
|-------------------------------------|-----------------|----------------------|-----------|-------|--|--|
| 23                                  |                 | А                    | B         | C     |  |  |
|                                     | 1               | Հեռուստացույց        | Ամիս      | Քանակ |  |  |
|                                     | 2               | Philips              | April     | 34    |  |  |
|                                     | 3               | Philips              | May       | 20    |  |  |
|                                     | $\overline{4}$  | Philips              | June      | 15    |  |  |
|                                     | 5               | Philips              | October   | 40    |  |  |
|                                     | 6               | <b>Philips Total</b> |           | 109   |  |  |
|                                     | 7               | Sony                 | Jule      | 25    |  |  |
|                                     | 8               | Sony                 | January   | 40    |  |  |
|                                     | 9               | Sony                 | May       | 18    |  |  |
|                                     | 10              | Sony                 | Jule      | 30    |  |  |
|                                     | 11              | Sony Total           |           | 113   |  |  |
|                                     | 12 <sup>2</sup> | Panasonic            | May       | 20    |  |  |
|                                     | 13              | Panasonic            | September | 45    |  |  |
|                                     | 14              | Panasonic            | October   | 60    |  |  |
|                                     | 15              | Panasonic            | April     | 40    |  |  |
|                                     | 16              | Panasonic            | January   | 30    |  |  |
|                                     | 17              | Panasonie Total      |           | 195   |  |  |
|                                     | 18              | <b>Grand Total</b>   |           | 417   |  |  |
| 10<br>$H \ S$ heet1 Sheet2 Shee   4 |                 |                      |           |       |  |  |

Նկ. 42. Խնդրի ելակետային տվյալների հիման վրա ստացվող արդյունքները։

#### 3.6. GOAL SEAK ՀԲԱՄԱՆԻ ԿԻԲԱՌՈՒՄԸ EXCEL-ՈՒՄ

Excel-nu pudu alban pny ta muy hu nnn by bn Gyqhuy hundtpa nun արգումենտների։ Երբ հայտնի է յինում ֆունկցիայի արժեթը, պահանջվում է գտնել արգումենտը, այսինքն` լուծել հավասարումը։ Նմանատիպ խնդիրնեnh modul hudun yhnunyni t Goal Seak hnudulin:

Sni Gughuith wang watang nanata ng katalung katalang mangkanang manggang Sni Gughan Sni Gughan (Sni Gughan) բջջի արժեքը փոփոխվում է այնքան ժամանակ, մինչև բանաձևը (որը hununduð t un poohq) uhnununduh munun undupn:

# **Uponution npnzutuli ophumul**: Spyluo t  $15x - \frac{10}{x} = 20$  hundumumuling:

Uühnudtaan t qui ühnülighui k ungnuttüun A3 pooh ulunnu uuhnu  $p$ լունը: Դրա համար այդ բջիջ է ներմուծվում  $p$ ունկցիայի որոնման տիրուլ $p$ nı û n $q$ lu di que di que que di que di que di que di que di que di  $5$ :

B3 poho է ներմուծվում hետեյայ բանաձեր`

$$
= 15*A3 - 10/ A3:
$$

 $U_1$ նուհետև որևէ դատարկ բջջի մեջ ակտիվազվում է Goal Seak հրամանը: Unniniupniu puigdniu t yuunnihuu, nnintin

Set cell է ներմուծվում բանաձևի հղումը (\$B\$3):

- To value *k* ûbnundunu \$mulyghuyh unnunungn (20):
- By changing cell *k* ûbnun vulnu A3 nu zun han unun duð hun un (\$A\$3):

 $\Phi$   $\Phi$  the find the properties of the final function of the independent of the final function of the final function of the final function of the final function of the final function of the final function of the final f ֆունկցիայի արգումենտը 15x – $\frac{10}{\text{x}}$  = 20 -ի դեպքում ստացվում է 1,72  $(i\natural. 43, 44):$ 

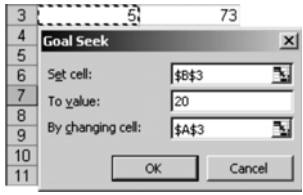

Uy. 43. Goal Seak hnuuuun un yhnunnun:

| 图 Book1        |                            |                         |   |                 |  |  |
|----------------|----------------------------|-------------------------|---|-----------------|--|--|
|                | А                          | B                       | C | D               |  |  |
|                |                            |                         |   |                 |  |  |
| $\overline{2}$ |                            |                         |   |                 |  |  |
| $\overline{3}$ |                            | 1,720759014 19,99999621 |   |                 |  |  |
| 4              | <b>Goal Seek Status</b>    |                         |   |                 |  |  |
| 5              |                            |                         |   | $\vert x \vert$ |  |  |
| 6              | Goal Seeking with Cell B3  |                         |   | OK.             |  |  |
| 7              | found a solution.          |                         |   |                 |  |  |
| $\overline{8}$ |                            |                         |   | Cancel          |  |  |
| $\overline{9}$ | Target value:              | 20                      |   |                 |  |  |
| 10             | Current value: 19,99999621 |                         |   | Step            |  |  |
| 11             |                            |                         |   | Pause           |  |  |
| 12             |                            |                         |   |                 |  |  |

Uy. 44. Goal Seak hnuuutu ühnunuutu unnunungn:

Un muul 19-nu innyuð ta upt pp intuulatinn, n nudghq m nu yuli- $\delta$ ininh li $\delta$ hnn li ghlin: Պաhulisylnin k nnulig nlinhiulinin li $\delta$ hnn h $\delta$ tigliti (uthli- $\lambda$ u 45  $\mu$ q) կարտոֆիլի կշռի hաշվին:

Un muul 19

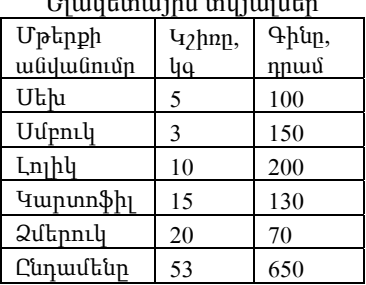

Ելակետային տվյալներ

Ընդիանուր կշռի արժեքը փոփոխվում է (մինչև 45 կգ) կարտոֆիլի կշռի hwzylh $(i)$ ( $(i)$ , 45):

|                         | А                 | B      | C        |
|-------------------------|-------------------|--------|----------|
| 1                       | Uptpp             | Կշխո   | Գիև      |
| $\overline{2}$          | Utha              | 5      | 100      |
| $\overline{\mathbf{3}}$ | Uupnu             | 3      | 150      |
| 4                       | Lnıblı            | 10     | 200      |
| 5                       | <b>Humunn\$h</b>  | 15     | 130      |
| 6                       | Ձմերուկ           | 20     | 70       |
| $\overline{7}$          | Ընդամենը          | 53     | 650      |
| $\overline{8}$          |                   |        |          |
| 9                       | <b>Goal Seek</b>  |        | $\times$ |
| 10                      |                   |        |          |
| 11                      | Set cell:         | \$8\$7 | N        |
| $\overline{12}$         | To value:         | 45     |          |
| 13                      | By changing cell: | \$8\$5 | Ν        |
| 14                      |                   |        |          |
| 15                      |                   | OK     | Cancel   |
| 16                      |                   |        |          |

Նկ. 45. Goal Seak hրամանի կիրառումը։

Set Cell-h մեջ տեղադրվում է ընդհանուր կշռի արժեթը (SBS7), To Valueի մեջ՝ այն արժեքը, մինչև որն անհրաժեշտ է իջեցնել ընդհանուր կշիռը  $(45 \text{ lq})$ , huly By changing cell-h  $\hat{u}$ to'  $u_1\hat{u}$  uphph  $(lu_1u_1 + l_2u_2)$  linn, nuun որի պետք փոփոխվի ընդհանուր կշիռը։

Արդյունքում (նկ. 46) ստացվում է, որ ընդհանուր կշիռը 45 կգ ստանալու hամար անհրաժեշտ է կարտոֆիլի կշիռը իջեցնել մինչև 7 կգ:

|                | А                            | B       | C   |             |  |  |  |
|----------------|------------------------------|---------|-----|-------------|--|--|--|
| 1              | Uptpp                        | $42$ pp | Գիև |             |  |  |  |
| $\overline{2}$ | Uth                          | 5       | 100 |             |  |  |  |
| $\overline{3}$ | Uupnu                        | 3       | 150 |             |  |  |  |
| $\overline{4}$ | Lnıhlı                       | 10      | 200 |             |  |  |  |
| 5              | <b>Humunnbh</b>              | 7       | 130 |             |  |  |  |
| 6              | <b>2</b> utmu4               | 20      | 70  |             |  |  |  |
| $\overline{7}$ | Ընդամենը                     | 45      | 650 |             |  |  |  |
| 8              | <b>Goal Seek Status</b><br>× |         |     |             |  |  |  |
| $\overline{9}$ |                              |         |     |             |  |  |  |
|                |                              |         |     |             |  |  |  |
| 10             | Goal Seeking with Cell B7    |         |     | OK          |  |  |  |
| 11             | found a solution.            |         |     |             |  |  |  |
| 12             |                              |         |     | Cancel      |  |  |  |
| 13             | Target value:                | 45      |     |             |  |  |  |
| 14             | Current value:               | 45      |     | <b>Step</b> |  |  |  |
| 15<br>16       |                              |         |     | Pause       |  |  |  |

Նկ. 46. Goal Seak hրամանի կիրառման արդյունքը:

#### 3.7. SOLVER ՀՐԱՍԱՆԻ ԿԻՐԱՌՈՒՄԸ ԽՆԴԻՐՆԵՐ ԼՈՒԾԵԼԻՍ

Գոյություն ունեն բացմաթիվ խնդիրներ, որոնց յուծումը կարելի է ցգա-<sub>I</sub>hnpbu hazınma ile Solver hpun ulan unanıl:

Solver-n Excel-h mugmighs hpuntumental talen functional terms of huվասարումների որոշակի համակարգերի յուծման համար:  $U_1$ ն առավել կիրառվում է ժամանակակից բիցնեսի ոլորտում օպտիմալ լուծումներ կատաntinu:

Solver hnun fundin Excel-nu ulun hungun t Tools/Add-ins hnun fundin la pugyluð ujunnihufinin Solver Add-ins fizinn uhonand:

Solver-h միջոցով խնդրը լուծելիս կիրառվում են`

- փնտրվող անհայտ փոփոխականներ,
- անհայտների սահմանափակումներ (փնտրման միջակայք),
- նպատակային ֆունկցիա (նպատակը, որի համար անհրաժեշտ է quality to the thing that do not a control.

Pwauwo www.mhwumun Set Target Cell-n uwww.whujhu \$muuqhwjh pohoù t'

- Min-ը կամ Max-ը լուծվող օպտիմալացման խնդրի էքստրեմումի  $\bullet$  $\n *u*$ ինտրումն է:
- By changing cells-nu qnunu tu undunung much undung ungunung- $\bullet$  $p$ <sub>tphp</sub>:
- Subject to the constraints-nul quantum t unintendentulary hum- $\bullet$ uwuman:
- Add-ի միջոցով կատարվում է նոր սահմանափակման ավելացումը,  $\bullet$ Delete-h und pland submunder.

Sümbumahmu-umpbummhyungung hunnh montung onhum Solver **hnuuuuun unnumuuun:** Պահանջվում է որոշել, թե ինչ քանակությամբ  $\mu$  whistlephendian dependence with the property with the property dependence of  $\mu$ unununnuuntuuulu 2, unununnuuntuuulu 3, unununnuuntuuulu 4), nnnu wpunwnpnip jud hwu w wuhwa wa kata da wa kunipu wakuwa wa kusa wa kusa wa wakati wa wakati wa kusa wa kusa wa քային, հումք և ֆինանսներ։ Յուրաքանչյուր տիպի ռեսուրսի այն քանակուpinilin, nnl wuhnwdtizin t indjug inhigh uhuunn winnimmuntumuh pnnunluu u huu un, yn ylnu t duhuu uu innuu:

Ծախսման նորմաները, ռեսուրսների առկայությունը, ինչպես նաև յու-hunuqduo th unmuuh 20-ntu:

Uniniumul 20

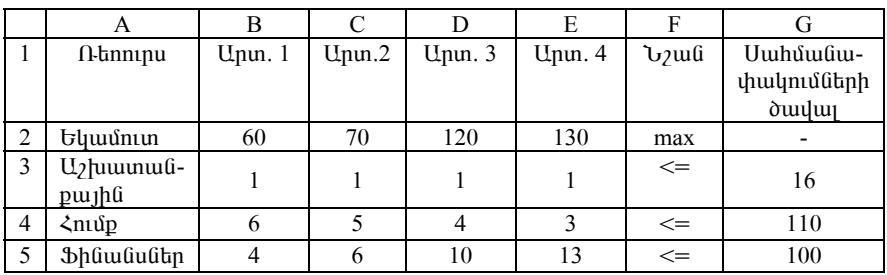

Արտադրատեսակների սահմանափակումների համակարգ

<u>Ivնդրի մաթեմատիական մոդելը կազմելու համար կիրառվում են հե-</u> տելալ նշանակումները.  $x_i - 0$  i-րդ տիպի թողարկվող արտադրատեսակի puduulmup mudd t (j = 1,2,3,4),  $b_i$  -  $\theta$  i-nn muh ntununuh puduulmup mudn (i  $= 1,2,3$ ),  $a_{ii}$  -  $\hat{u}$  i-nn mhuih մhավnn արտադրատեսակի թողարկման hամար i-տեսակի իրացումից ստացված եկամուտը:

Uhwulnn wnununnwuntuwu 1 - h pnnwnluutu hwulun wwhwuoylnu միավոր հումք, այսինքն՝ արտադրատեսակ 1-ի ամբողջ արտադրանքի թո- $\eta$ արկման համար պահանջվում է 6x, միավոր հումք (x<sub>1</sub>-ն արտադրատեսակ  $1-h$  pnnunlumung pulaulnup multi

Արդյունքում ստացվում է հետեյալ համակարգը.

 $\begin{cases}\n\text{F=}60x_1+70x_2+120x_3+130x_4 \rightarrow \max, \\
x_1 + x_2 + x_3 + x_4 \le 16, \\
6x_1 + 5x_2 + 4x_3 + 3x_4 \le 110, \\
4x_1 + 6x_2 + 10x_3 + 13x_4 \le 100, \\
x_j \ge 0, j = 1, 2, 3, 4:\n\end{cases}$ 

Քայլ 1. Ելակետային տվյալների մուտքագրում (ըստ խնդրի պահանջ- $G$ tinh): Կատարվում է ստորին սահմանի (0-ներ) բջիջների լրացում և նպա  $m$  unubuu  $n$  filiar bandu dan bandu dan bandu dan bandu dan bandu dan bandu dan bandu dan bandu dan bandu dan bandu dan bandu dan bandu dan bandu dan bandu dan bandu dan bandu dan bandu dan bandu dan bandu dan bandu dan

 $U_{\eta}$  muult 21

 $b$  bulut bulut bulut bulut bulut bulut bulut bulut bulut bulut bulut bulut bulut bulut bulut bulut bulut bulut bulut bulut bulut bulut bulut bulut bulut bulut bulut bulut bulut bulut bulut bulut bulut bulut bulut bulut b

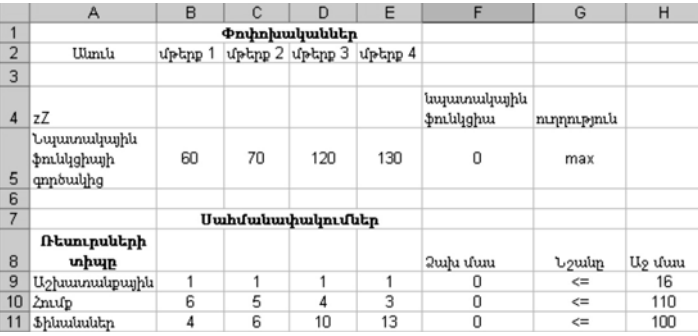

Քայլ 2. Մաթեմատիկական մոդելում եղած կախվածությունների մուտpuqnnın (owh uwuh mugnin): Lpugnin hpuluungunin t Sumproduct  $\phi$ nı Gyah (1991) bilindeki (1991):

#### Uniniuml 22

#### Sumproduct ֆունկցիայի կիրառումը

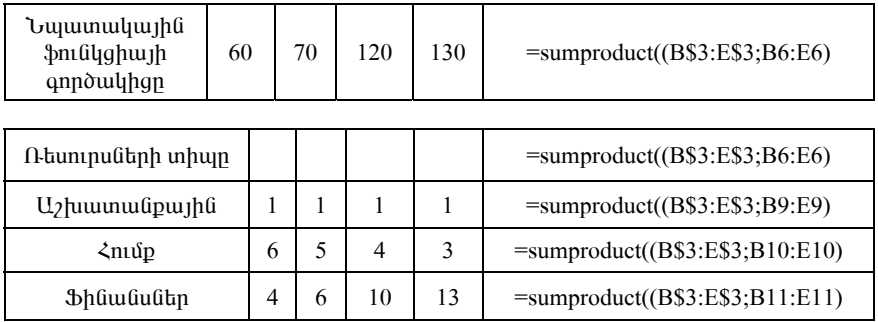

#### Քայլ 3. Նպատակային ֆունկցիայի նշանակությունը։ Սահմանափակումների և սահմանային պայմանների մուտքագրում:

- $\frac{1}{2}$  Կանչվում է երկխոսության Solver (Tools -> Solver) պատուհանը  $(du, 47)$ :
- $\bullet$  buyuunuluululu  $\phi$ muluqhulu puluudun ununpuluqnuluu k Set Target Cell  $(SFS6)$ :
- Քանի որ յուծվում է max-ի խնդիրը, ապա Equal To -ում նշվում է Max:
- $x_1, x_2, x_3$  *u*  $x_4$  *u nuhnhu u lu u lu guy Changing Cells-nu*  $\hat{u}$  *<i>yun u*  $\hat{u}$ \$B\$3: \$E\$3 unoultumph untupny:
- Add utinutulph upping Subject to the Constraints til ununpulapulnul տվյալ խնդրի համար տրված սահմանափակումները:

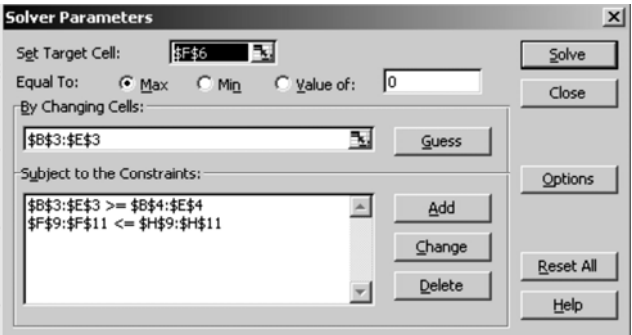

Նկ. 47. Solver hրամանի կիրառումը։

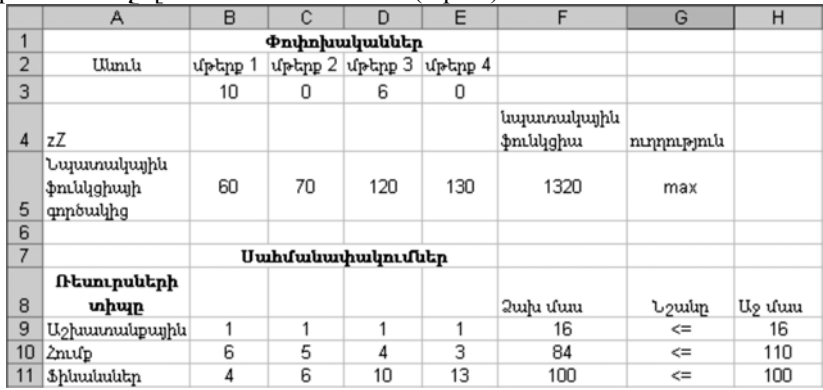

 $\mathbf{Q}$ ա $\eta$  4. Iv նդիրը սիմայեքս մեթոդով լուծելու համար անհրաժեշտ է Options-nu G<sub>2</sub>tu Assume Linear Model (Gu. 48):

#### Նկ. 48. Խնդրի լուծման արդյունքը։

**b**qnuluqnipiniol: Olympului inidului utis upting  $1 = 10$ , upting  $2 = 0$ , մթերք 3 = 6, մթերք 4 = 0: Ընդ որում` այդ արժեքների դեպքում առավելագույն եկամուտը կկազմի 1320 պ.մ., իսկ օգտագործված ռեսուրսների puduulun uzhuunudpuulud = 16, hnulp = 84,  $\phi$ huududtun = 100:

#### $\mathbf{L}$ նդիրներ

**Ivünhn 1.** Կաhnւյքի գործարանն արտադրում է գրադարակներ և պահարաններ։ Դրանց արտադրությունն կացաակերպվում է սահմանա- $\mu$ ակ ռեսուրսներով` (փայտե սայեր, բարձրորակ տախտակ և ապակի) :

Միավոր արտադրանքի համար ռեսուրսների ծախսի նորմաները, ռեսուրսների պաշարները և միավոր արտադրանթի իրացումից ստացված եկամուտը ներկայացված են աղյուսակ 23-ում:

Uninuuul 23

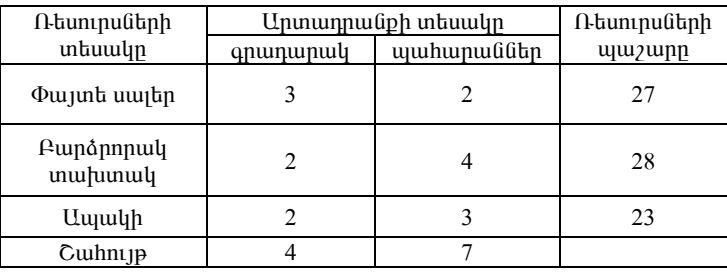

 $b$  ulutamulat uluulun

Պահանջվում է, ըստ ունեցած ռեսուրսների, կազմել արտադրանքի թողարկման այնպիսի պյան, որն կարող է ապահովել առավելագույն  $\mu$ uhn $\mu$ :

**Jumphy 2.** Գործարանն արտադրում է երկու տիպի արտադրատեսակ` A l. B, nnnlig hwu wn ogunwann ounit t the until the hold himilip (uwhu wu wu hulu պաշարներով)։ Յուրաքանչուր արտադրատեսակի մեկ միավորի համար hումքի ծախսման նորման, ինչպես նաև յուրաքանչուր արտադրատեսակից umuquud zuhnin ph ind juu atan atalu alu adud ta un iniumu 24-niu.

Uninumy 24

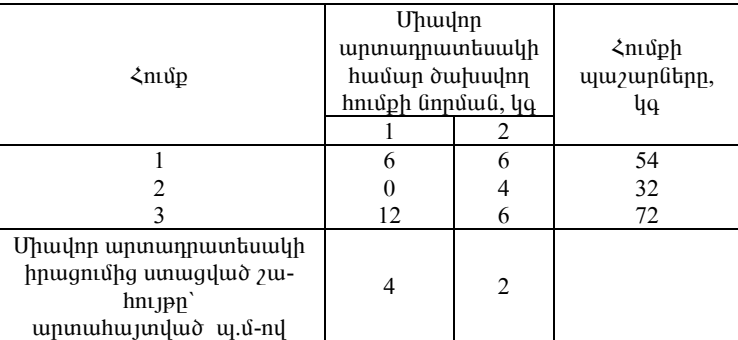

Ելակետային տվյայներ

Կազմել արտադրատեսակների թողարկման առավելագույն շահույթ ապահովող պյանը, խնդրի մաթեմատիկական մոդելը, յուծել այն համակարգչային եղանակով, կատարել դրա տնտեսագիտական վերյուծու $p_1n_1$ 

 $\bm{\mathrm{b}}$ նդիր 3. Հրուշակեղենի կոմբինատն արտադրում է կարկանդակ և hpnt<sub>2</sub>ul<sub>1</sub> (uq. 25):

Uniniuml 25

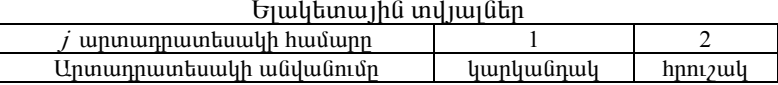

Վերոհիշյալ երկու արտադրատեսակների պատրաստման համար ան $h$ nudt $\chi$ un ntuninudtinn piluinudud tuluninuud 26-niu:

63

Uninuuul 26

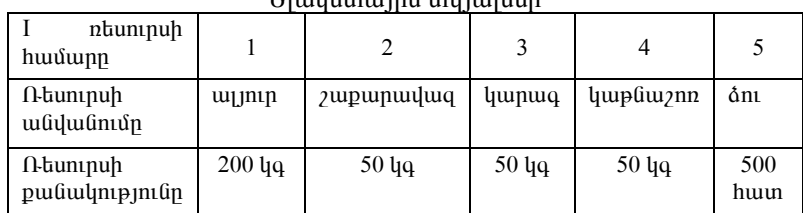

#### Emilibininihli inilmufibn

ujuunnuuunuu punjunnuunnuun, ujuhuput ninuput ynin unuunnuuntսակի պատրաստման համար անհրաժեշտ ռեսուրսների օգտագործման pw Gwln:

Uniniuml 27

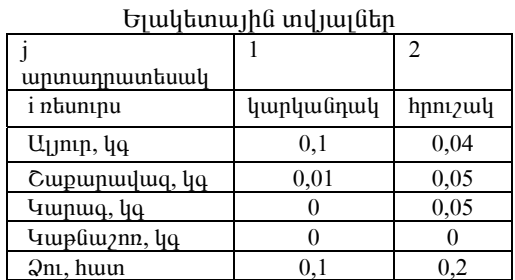

Uninium 28-ni Gthuu madud t ininiupud min ununium uninium tiuwuh wndtpp:

Uninuuul 28

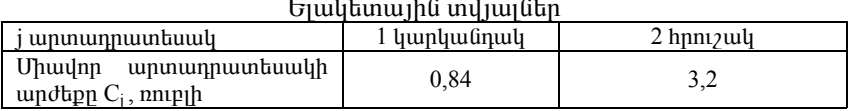

Uնhրաժեշտ է որոշել յուրաքանչյուր արտադրատեսակի պատրաստման օպտիմալ պյանը, այսինքն՝ ինչ և որքան քանակությամբ պատրաստել, որպեսզի ունեցած ռեսուրսների օգտագործման արդյունքում իրացուunding ununguluk unung terletaknya yang pertama dan pendadan antara dalam untuk dalam pertama dan dan dan dan

**Iunnh 4.** Ֆերմերին անհրաժեշտ է որոշել խոզի գոմաղբի և բարդ www.mununung.html www.munung.html publishedda www.munung.html www.munung.html www.munung.html www.munung.html w տավայրային տարածքը պարարտացնի այնպես, որ այդ պարարտանյութերի վրա ծախավող գումարը լինի նվազագույնը: Պարարտանյութերի արժեքը և քիմիական բաղադրությունը ներկայացված է աղյուսակ 29-ում:

 $\overline{1}$  11 10 1 01

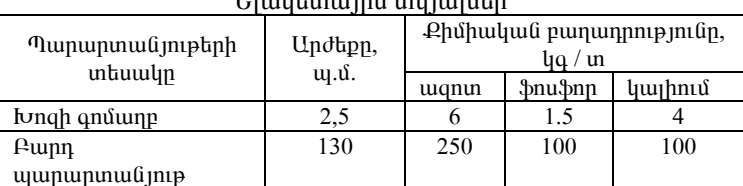

 $E$  unlikining has indum  $6$ kn

 $B$ երմերին անհրաժեշտ է արոտավայրի տարածքը պարարտացնել 75  $\mu q$ /hw wgnunny, 25  $\mu q$ /hw  $\mu q$ nu $\mu q$  ku 35  $\mu q$ /hw  $\mu q$ lnu $\mu q$ : Ivngh  $\mu q$ nu բով պարատացնելիս աշխատանքի արտադրողականությունը կազմում է  $8m/d$ , իսկ բարդ պարարտանյութով պարարտացնելիս` 0,4 տ/ $d$ : U<sub>2</sub> խա $m$ անքի համար հատկազվում է 25  $\sigma$ :

**Iu inh 5.** Գործարանը 4 տեսակի գորգեր արտադրելու համար ունի որոշակի քանակությամբ արտադրական ռեսուրսներ` աշխատանքային, ֆինանսական միջոցներ, հումք, սարքավորումներ, արտադրական մակերեսներ և այլն։ Ենթադրենք` հումքը, սարքավորումները և աշխատանքային ռեսուրսներն առկա են հետելալ քանակություններով.

- $-$  աշխատանքային ռեսուրսներ`  $80$  uunn/ on,
- $-$  hnu $\mathfrak{u}$ p'

 $480 \text{ la.}$ 

- uwnpwynnnuathn

#### 130 huuunng/ $\sigma$ :

Յուրաքանչյուր արտադրատեսակի միավորի արտադրման համար անհրաժեշտ ռեսուրսների պահանջվող քանակությունը և յուրաքանչյուր ատրադրատեսակի միավորի իրացումից ստացվող շահույթի արժեքը  $\theta$  under the unique the unique  $\theta$  of  $\theta$  is the unit of  $\theta$  is the unit of  $\theta$  is the unit of  $\theta$  is the unit of  $\theta$  is the unit of  $\theta$  is the unit of  $\theta$  is the unit of  $\theta$  is the unit of  $\theta$  is the unit of

Un $\mu$ uuulu 30

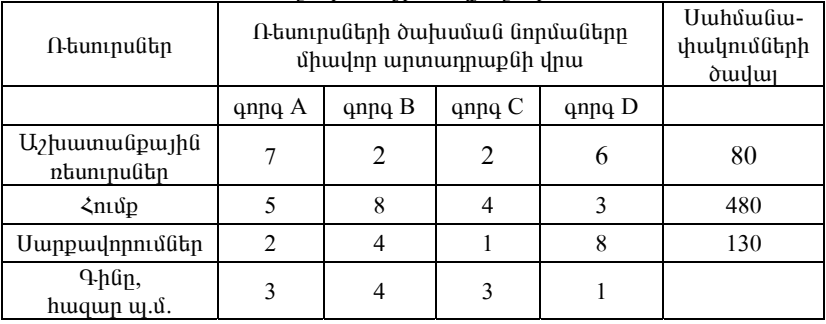

Երակետային տվյայներ

Պահանջվում է կազմել արտադրանքի թողարկման այնպիսի պյան, որի դեպքում ձեռնարկությունը կունենա առավելագույն շահույթ:

#### 3.8. CONDITIONAL SUM ZPUUUUb YAPULANUP EXCEL-NIU

Conditional Sum hpuu uu un un quu bxcel-h puugnigh hpuu uu uu dubphg t, nnն ակտիվազվում է Tools/Add-ins-ի միջոցով՝ բացված պատուհանում Conditional Sum Wizard նշելու արդյունքում: Նախատեսված է գումարման գործողություն կատարելու համար (ըստ որոշակի չափանիշների):

Conditional Sum hnuuuuuih yhnumuuu onhuuu: Snywo tu yuuquuytnumpini Gütn, nnngp pnnunlini du nnn zulih unununnungi Sniluo ta Gul թողարկվող արտադրանքի գները: Անհրաժեշտ է հաշվել միայն Adam ֆիրմայի ներկերի արժեքների գումարը։

Unwohli pwynd wynhywgyni t hnwuwlin, lizyniu t wunno mywylityh  $p$  puque  $p$  is  $\phi$  if  $p$  if  $p$  if  $p$  if  $p$  if  $p$  if  $p$  if  $p$  if  $p$  if  $q$  if  $q$  if  $q$  if  $q$  if  $q$  if  $q$  if  $q$  if  $q$  if  $q$  if  $q$  if  $q$  if  $q$  if  $q$  if  $q$  if  $q$  if  $q$  if  $q$  if  $q$  if  $q$  if  $q$  if

|                                                       |             | А                    |                                | B                                                                       |                  | D                         |
|-------------------------------------------------------|-------------|----------------------|--------------------------------|-------------------------------------------------------------------------|------------------|---------------------------|
| 1                                                     |             |                      |                                | Կազմակերպություն Արտադրանք   Գումար                                     |                  |                           |
| $\overline{2}$                                        | 'Adam       |                      |                                | ներկ                                                                    | 200              |                           |
| 3                                                     | !Sela       |                      |                                | dnip                                                                    | 150              |                           |
| 4                                                     | Linda       |                      |                                | unuhud                                                                  | 120              |                           |
| 5                                                     | ¦Adam       |                      |                                | ներկ                                                                    | 500              |                           |
| 6                                                     | Linda       |                      |                                | quip                                                                    | 130)             |                           |
| $\overline{7}$                                        | i Adam      |                      |                                | unuhud                                                                  | 400 <sub>i</sub> |                           |
| 8                                                     | <b>Sela</b> |                      |                                | ներկ                                                                    | 3201             |                           |
| 9                                                     | Sela        |                      |                                | dnip                                                                    | 180              |                           |
| 10                                                    |             |                      |                                |                                                                         |                  |                           |
| 11                                                    |             |                      |                                | <b>Conditional Sum Wizard - Step 1 of 4</b>                             |                  | $\boldsymbol{\mathsf{x}}$ |
| 12                                                    |             |                      |                                | The Conditional Sum Wizard helps you write formulas that sum            |                  |                           |
| 13                                                    |             |                      |                                | specific values in a column based on other values in the list.          |                  |                           |
| 14                                                    |             |                      |                                |                                                                         |                  |                           |
| 15                                                    |             |                      |                                |                                                                         |                  |                           |
| 16                                                    |             | Region               | Code                           | <b>Sales Amount</b>                                                     |                  |                           |
| 17                                                    |             | North                | Retail                         | \$413                                                                   |                  | \$413                     |
| 18                                                    |             | East                 | Wholesale                      | \$166                                                                   |                  |                           |
| 19                                                    |             | North                | Retail                         | \$538                                                                   |                  | \$538                     |
| 20                                                    |             | North                | <b><i><u>Wholesale</u></i></b> | \$230                                                                   |                  | \$951                     |
|                                                       |             |                      |                                |                                                                         |                  |                           |
|                                                       |             |                      |                                |                                                                         |                  |                           |
|                                                       |             |                      |                                |                                                                         |                  |                           |
|                                                       |             |                      |                                | Where is the list that contains the values to sum, including the column |                  |                           |
| $\frac{21}{22}$<br>$\frac{23}{24}$<br>$\frac{24}{25}$ | labels?     |                      |                                |                                                                         |                  |                           |
| $\frac{26}{27}$                                       |             |                      |                                |                                                                         |                  |                           |
|                                                       |             | Sheet1!\$A\$1:\$C\$9 |                                |                                                                         |                  |                           |
| 28                                                    |             |                      |                                |                                                                         |                  |                           |
| 29                                                    | ⑦           |                      | Cancel                         | $<$ Back                                                                | Next             | Finish                    |
|                                                       |             |                      |                                |                                                                         |                  |                           |

bu. 49. Conditional Sum hnuuuuun uhnuunnun:

Հաջորդ քայլով սկզբից նշվում է, թե որ սյունակն է ենթարկվում qnu unuqu (Column to sum), unuh unuqu t «Գnu unuqu unuqu unuqu t Այնուհետև միևնույն պատուհանում նշվում են այն պայմանները, որոնց huu u mutu mutu kultu kultu mutu mutu huu 10. 50. 51. Sulu kultu huu nuu kultu kultu kultu kultu kultu kultu h

- $-$  կազմակերպությունը = Adam,
- արտադրանթ= ներկ:

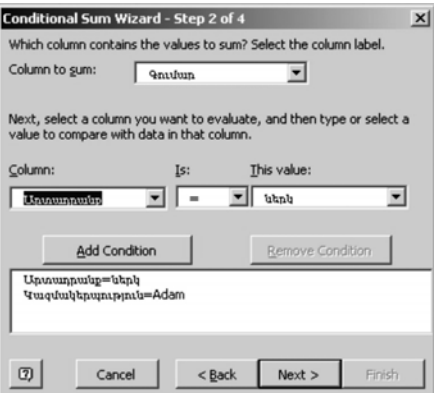

Նկ. 50. Պայմանների դիտարկումը Conditional Sum hրամանում:

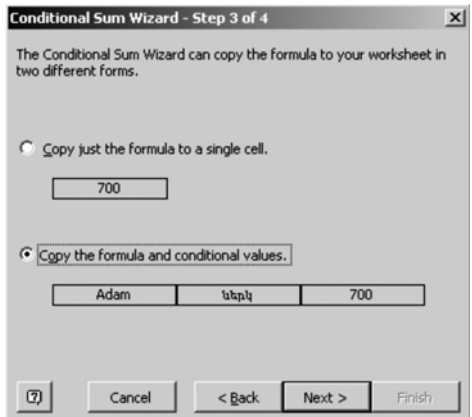

Նկ. 51. Conditional Sum hրամանի կիրառման վերջին քայլը։

Հերթական քայլերի արդյունքում ստացվում է նկ. 52-ում ներկայացված 

|                | А                                  | B      |     |
|----------------|------------------------------------|--------|-----|
|                | Կազմակերպություն Արտադրանը  Գումար |        |     |
| $\overline{2}$ | Adam                               | ներկ   | 200 |
| 3              | Sela                               | dnıp   | 150 |
| 4              | Linda                              | unuhud | 120 |
| 5              | Adam                               | ներկ   | 500 |
| 6              | Linda                              | quig   | 130 |
|                | Adam                               | unuhud | 400 |
| 8              | Sela                               | ներկ   | 320 |
| 9              | Sela                               | ànıp   | 180 |
| 10             |                                    |        |     |
| 1              | Adam                               | utmly  | 700 |

Նկ. 52. Արդյունքի դուրս բերումը։

#### Կոսեմյան Սուրեն Էդուարդի

# EXCEL ԱՂՅՈՒՍԱԿԱՅԻՆ ԽՄԲԱԳՐԻՉԻ ԿԻՐԱՌՈՒՄԸ ԳՈՐԾԵԱԿԱՆՈՒՄ

(«Ինֆորմացիոն տեխնոլոգիաներ և համակարգեր» առարկայի յաբորատոր և գործնական պարապմունքների համար)

(ՈՒՍՈՒՄՆԱԿԱՆ ՁԵՌՆԱՐԿ)

Երևան 2010

Косемян Сурен Эдуардович

ПРИМЕНЕНИЕ ТАБЛИЧНОГО РЕДАКТОРА EXCEL В ПРАКТИКЕ (УЧЕБНОЕ ПОСОБИЕ)

Ереван 2010

Ստորագրված է տպագրության 27.12.2010թ..<br>Թղթի չափսը 60x84 <sup>1</sup>/<sub>16</sub>, 4,25 տպ. մամուլ, 3,4 հրատ. մամուլ<br>Պատվեր 320: Տպաքանակ 200:

37U3-ի տպարան, Տերյան 74